UNIVERSIDADE FEDERAL FLUMINENSE ESCOLA DE ENGENHARIA DEPARTAMENTO DE ENGENHARIA CIVIL

RODRIGO JUNIOR DOS SANTOS NEVES

# **DESENVOLVIMENTO DE APLICATIVO PARA DIMENSIONAMENTO E DETALHAMENTO DE SEÇÕES DE CONCRETO ARMADO**

Niterói 2022

## RODRIGO JUNIOR DOS SANTOS NEVES

## **DESENVOLVIMENTO DE APLICATIVO PARA DIMENSIONAMENTO E DETALHAMENTO DE SEÇÕES DE CONCRETO ARMADO**

Trabalho de conclusão de curso apresentado ao curso de Graduação em Engenharia Civil da Universidade Federal Fluminense, como requisito parcial para conclusão do curso.

Orientadora: Prof.ª Claudia Maria De Oliveira Campos.

> Niterói 2022

# FICHA CATÁLOGRAFICA

#### Ficha catalográfica automática - SDC/BEE Gerada com informações fornecidas pelo autor

N511d Neves, Rodrigo Junior dos Santos Desenvolvimento de aplicativo para dimensionamento e detalhamento de seções de concreto armado / Rodrigo Junior dos Santos Neves ; Claudia Maria De Campos, orientador. Niterói, 2022. 50 f. Trabalho de Conclusão de Curso (Graduação em Engenharia Civil)-Universidade Federal Fluminense, Escola de Engenharia, Niterói, 2022. 1. Viga de concreto. 2. Software. 3. Dimensionamento. 4. Detalhamento. 5. Produção intelectual. I. Campos, Claudia Maria De, orientador. II. Universidade Federal Fluminense. Escola de Engenharia. III. Título. CDD -

## RODRIGO JUNIOR DOS SANTOS NEVES

# **DESENVOLVIMENTO DE APLICATIVO PARA DIMENSIONAMENTO E DETALHAMENTO DE SEÇÕES DE CONCRETO ARMADO**

Trabalho de conclusão de curso apresentado ao curso de Graduação em Engenharia Civil da Universidade Federal Fluminense, como requisito parcial para conclusão do curso.

Aprovado em 10 de fevereiro de 2022

BANCA EXAMINADORA

\_\_\_\_\_\_\_\_\_\_\_\_\_\_\_\_\_\_\_\_\_\_\_\_\_\_\_\_\_\_\_\_\_\_\_\_\_\_\_\_\_\_\_\_\_ Prof.ª Claudia Maria De Oliveira Campos, D.Sc.. - UFF

\_\_\_\_\_\_\_\_\_\_\_\_\_\_\_\_\_\_\_\_\_\_\_\_\_\_\_\_\_\_\_\_\_\_\_\_\_\_\_\_\_\_\_\_\_ Prof. Gabriel de Carvalho Nascimento, D.Sc.- UFF

\_\_\_\_\_\_\_\_\_\_\_\_\_\_\_\_\_\_\_\_\_\_\_\_\_\_\_\_\_\_\_\_\_\_\_\_\_\_\_\_\_\_\_\_\_ Prof. Osvaldo Luiz de Carvalho Souza, D.Sc - UFF

# **DEDICATÓRIA**

Em memória a minha irmã Lara Mel, que me ensinou que a vida sempre vale apena; e aos meus pais que sempre me apoiaram e me incentivaram em todas as minhas decisões.

## **AGRADECIMENTO**

A minha país, que me incentivaram e me apoiaram nos momentos difíceis; aos meus amigos que de alguma forma puderam contribuir para a formação desse trabalho; e à Profª Cláudia Campos, por todo tempo dedicado a me auxiliar, pela a paciência e pela a dedicação, compartilhando comigo seu vasto conhecimento.

"*O sucesso é ir de fracasso em fracasso sem perder o entusiasmo."*

Winston Churchill

#### **RESUMO**

Com o intuito de facilitar o desenvolvimento, ou a verificação, de projetos de elementos estruturais de concreto armado ou protendido, é comum os projetistas empregarem ferramentas computacionais complementares, como planilhas e aplicativos, para auxiliar no processo de cálculo. Este trabalho visa apresentar todas as etapas para o desenvolvimento de um software de dimensionamento e detalhamento de seções retangulares de vigas de concreto armado submetidas à flexão simples. Considerou-se o embasamento teórico para criar as rotinas de cálculo necessárias para a elaboração do programa, com posterior validação por meio de aplicação em exemplos. Serão mostradas as etapas de criação do programa e os processos envolvidos desde sua fundamentação teórica até a elaboração de uma interface gráfica, em conjunto com a explicação de seu funcionamento. Como resultado, obteve-se uma interface amigável para o dimensionamento e detalhamento de seções retangulares de concreto armado, facilitando o procedimento de cálculo.

**Palavras-chave:** Viga de concreto; Software; Dimensionamento; Detalhamento.

#### **ABSTRACT**

In order to facilitate the development, or verification, of designs of structural elements of reinforced or prestressed concrete, it is common for designers to employ complementary computational tools, such as spreadsheets and applications, to assist in the calculation process. This work aims to present all the steps for the development of a software for dimensioning and detailing rectangular sections of reinforced concrete beams subjected to simple bending. The theoretical basis was considered to create the calculation routines necessary for the elaboration of the program, with subsequent validation through application in examples. The program creation steps and the processes involved will be shown, from its theoretical foundation to the elaboration of a graphical interface, together with the explanation of its operation. As a result, a user-friendly interface was obtained for the design and detailing of rectangular reinforced concrete sections, facilitating the calculation procedure.

**Keywords:** Concrete beam; Software; Dimensioning; Detailment.

## **LISTA DE FIGURAS**

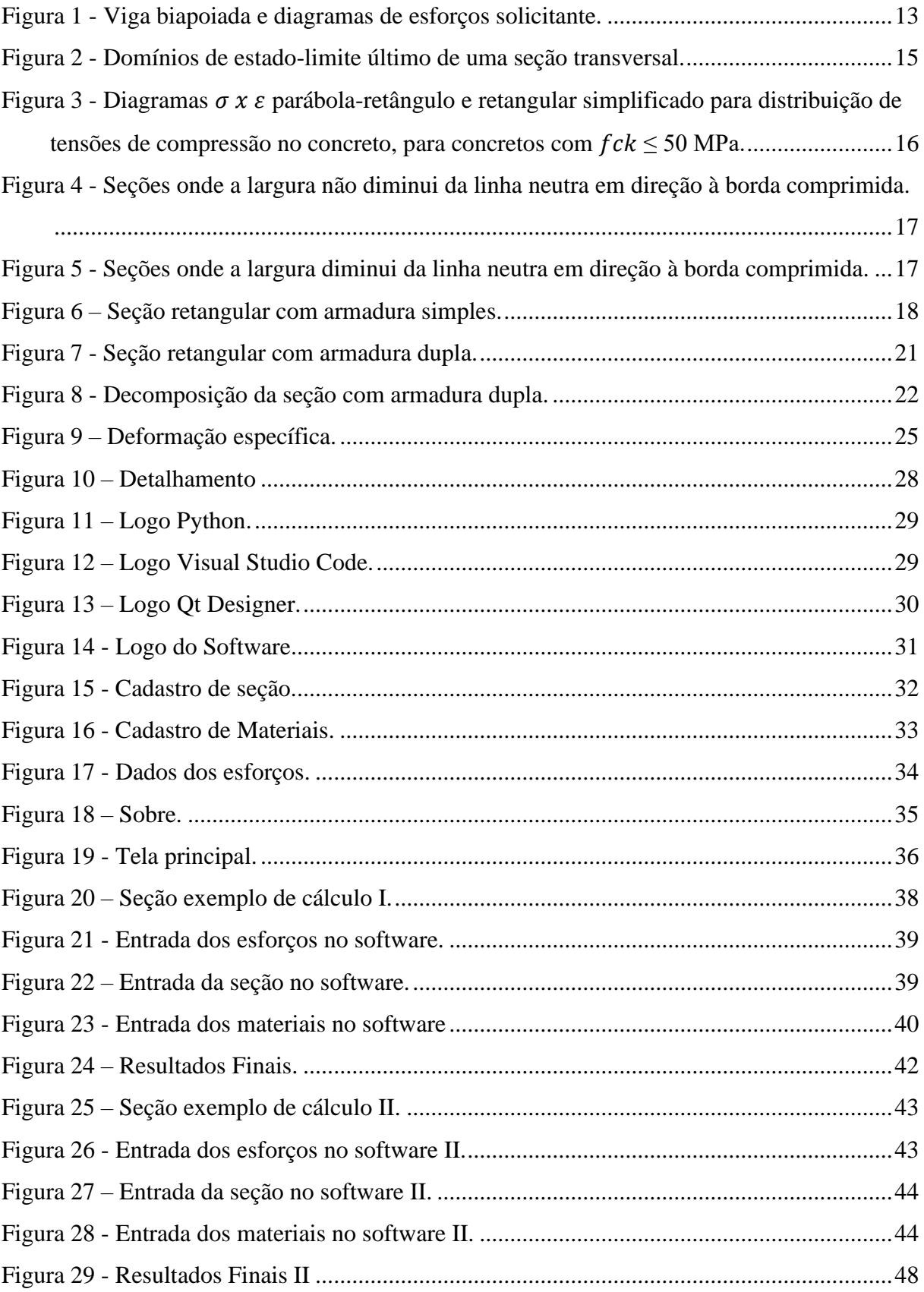

#### **LISTA DE ABREVIATURAS E SIGLAS**

#### **Letras minúsculas**

- $a_h$  Espaçamento horizontal entre barras;
- $a_v$  Espaçamento Vertical entre barras;
- $a_{v,p}$  Espaçamento Vertical entre barras da armadura de pele;
- b<sup>w</sup> Largura
- d Altura útil;
- d' Altura útil (armadura comprimida);
- $f_{cd}$  Resistência de cálculo à compressão do concreto
- $f_{ck}$  Resistencia característica à compressão do concreto;
- $f_{ct,m}$  Resistência média à tração do concreto;
- $f_{\nu d}$  Resistência de cálculo ao escoamento do aço;
- $f_{yk}$  Resistencia característica ao escoamento do aço;
- $f_{yd}$ ' Resistência de cálculo do aço comprimido;
- h Altura total
- x Linha neutra;
- y Profundidade do retângulo simplificado;
- z Braço de alavanca
- x Altura da linha Neutra;
- $x_{lim}$  Altura da linha Neutra no limite da relação x/d imposto pela norma;
- $z_c$  Braço de alavanca (concreto comprimido);
- $z_s$  Braço de alavanca (aço comprimido);

#### **Letras Maiúsculas**

- $A_c$  Área da seção transversal de concreto;
- $A_{c,alma}$  Área de alma da seção transversal;
- $A_s$  Armadura de aço longitudinal;
- $A_{s}^{\prime}$  Armadura comprimida de aço longitudinal;
- $A_{s1}$  Armadura tracionada da seção B;
- $A_{s2}$  Armadura tracionada da seção C;

 $A_{\text{Spele,face}}$  - Área da armadura de pele por face da seção;

- $C_d$  Resultante de cálculo das forças de compressão no concreto;
- $\mathcal{C}_{sd}$  Resultante de cálculo das forças de compressão no aço;
- $C_{cd}$  Resultante de cálculo das forças de compressão no concreto;
- C25 Concreto com resistência de 25 MPa;
- C30 Concreto com resistência de 30 MPa;
- C50 Concreto com resistência de 50 MPa;
- CA-50 Aço com resistência de 500 MPa;
- CA-60 Aço com resistência de 600 MPa;
- ELS Estado limite de serviço;
- ELU Estado limite último;
- LN Linha neutra;
- MPa Mega Pascal;
- $M_k$  Momento fletor característico;
- $M_d$  Momento fletor de cálculo;
- $M_{1d}$  Momento de cálculo resistido pela seção B;
- $M_{2d}$  Momento de cálculo resistido pela seção C;
- $T_d$  Resultante de cálculo das forças de tração no aço
- $T_{s1d}$  Resultante de cálculo das forças de tração no aço na seção B;
- $T_{s2d}$  Resultante de cálculo das forças de tração no aço na seção C;
- NBR Norma Brasileira Regulamentadora;
- Vk Força cortante característica;
- $W_0$  Módulo de resistência da seção transversal bruta de concreto;

## **Letras gregas**

- σ Tensão;
- ε Deformação;
- ε<sup>c</sup> Deformação especifica do concreto;
- ε<sup>s</sup> Deformação especifica do aço da armadura passiva;
- εcd Deformação especifica do concreto comprimido;
- $\varepsilon_{sd}$  Deformação especifica do aço da armadura tracionada;
- εsd' Deformação especifica do aço da armadura comprimida;
- λ Parâmetro de cálculo;
- σcd Tensão de cálculo do concreto;
- σcd Tensão de cálculo do concreto;

# **SUMÁRIO**

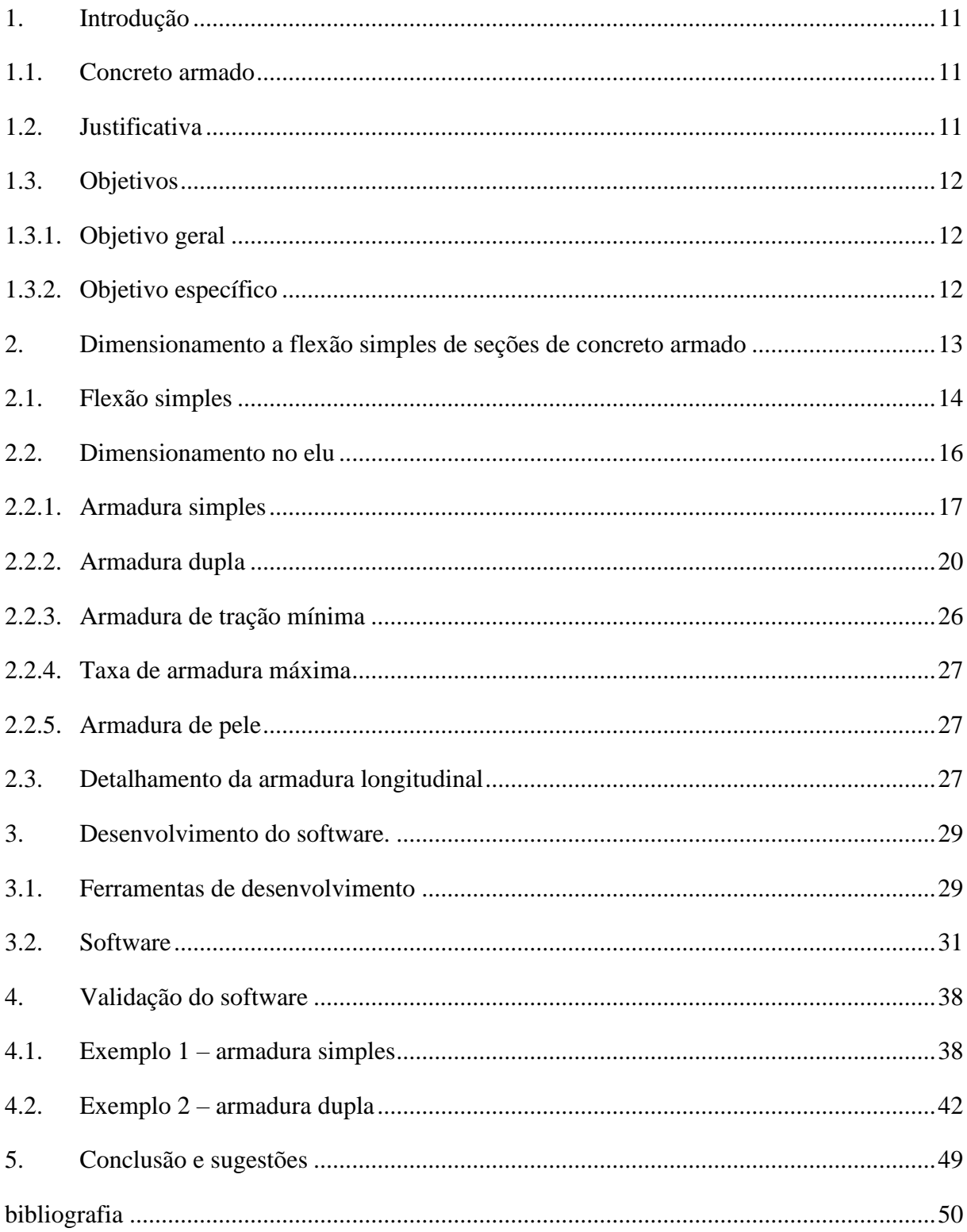

## <span id="page-14-0"></span>**1. INTRODUÇÃO**

#### <span id="page-14-1"></span>**1.1. Concreto Armado**

O concreto é um dos materiais mais utilizados no mundo, há relatos de composições similares datadas da era romana, porém o primeiro relato foi de 1756, quando John Smeaton fez um concreto a partir da mistura de agregado graúdo e cimento. Desde então seu uso foi amplamente difundido e aplicado principalmente na construção civil. Atualmente o concreto é composto de cimento, agregado graúdo (brita) e agregado miúdo (areia), podendo, ainda, ser acrescido de aditivos e adições.

Apesar do concreto resistir muito bem aos esforços de compressão, ele não apresenta as mesmas características em relação aos esforços de tração, por esse motivo foi desenvolvido o concreto armado em 1849 por Joseph Monier. A união do concreto com a barras de aço, ressalta as melhores qualidades dos dois materiais, sendo o concreto responsável por absorver os esforços de compressão e o aço os de tração e compressão.

Sendo a viga de concreto armado um elemento usual nas estruturas civis, foram desenvolvidas rotinas de cálculo para o dimensionamento da mesma. Tais rotinas são amplamente utilizadas nos cálculos estruturais, sendo, portanto, bem consolidadas. No entanto, a utilização desses métodos demanda uma quantidade expressiva de tempo, sendo por vezes necessário a repetição de cálculo, portanto a utilização de métodos computacionais é uma boa opção visando contornar esse problema.

## <span id="page-14-2"></span>**1.2. Justificativa**

É comum a utilização de ferramentas computacionais para facilitar o trabalho do projetista, sendo o dimensionamento à flexão de vigas um trabalho repetitivo e que demanda tempo, o emprego de um software para cálculos e/ou verificações é muito util. Apesar de haver softwares exclusivos para o dimensionamento de vigas de concreto armado no mercado, geralmente a interface deles é complexa, o que prejudica sua utilização de forma eficiente pelo projetista. No dia a dia de projeto, softwares de interface amigável simplificam e possibilitam agilizar os cálculos e o dimensionamento de seções de concreto armado, com resultados confiáveis e precisos.

#### <span id="page-15-0"></span>**1.3. Objetivos**

#### <span id="page-15-1"></span>1.3.1. Objetivo geral

O projeto tem por objetivo geral desenvolver um software para uso acadêmico, capaz de dimensionar e detalhar seção transversal de viga retangular de concreto armado, fazendo a utilização de rotinas de cálculo para o dimensionamento de seção retangular simples e seção retangular com armadura dupla.

<span id="page-15-2"></span>1.3.2. Objetivo específico

Revisar a fundamentação teórica sobre o assunto para elaboração da rotina de cálculo computacional e detalhamento de seções retangulares de concreto armado submetidas à flexão simples, armadas com armadura simples ou dupla.

- Estudos específicos para a elaboração da interface gráfica em concomitância com o desenvolvimento do software computacional utilizando a linguagem de programação Python.

- Implementar as rotinas de cálculo em concomitância com a interface, com posterior validação.

# <span id="page-16-1"></span>**2. DIMENSIONAMENTO A FLEXÃO SIMPLES DE SEÇÕES DE CONCRETO ARMADO**

Uma viga de concreto armado deve ser dimensionada para resistir aos carregamentos externos, tais carregamentos geram momentos fletores (Mk) e forças cortantes (Vk) como mostra a Figura 1. De modo geral, para determinar as dimensões da seção tranvesal e a armadura longitudinal, deve-se realizar o dimensionamento a flexão e o deslocamento vertical (flecha). O dimensionamento ao esforço cortante determina a armadura transversal (BASTOS , 2004).

<span id="page-16-0"></span>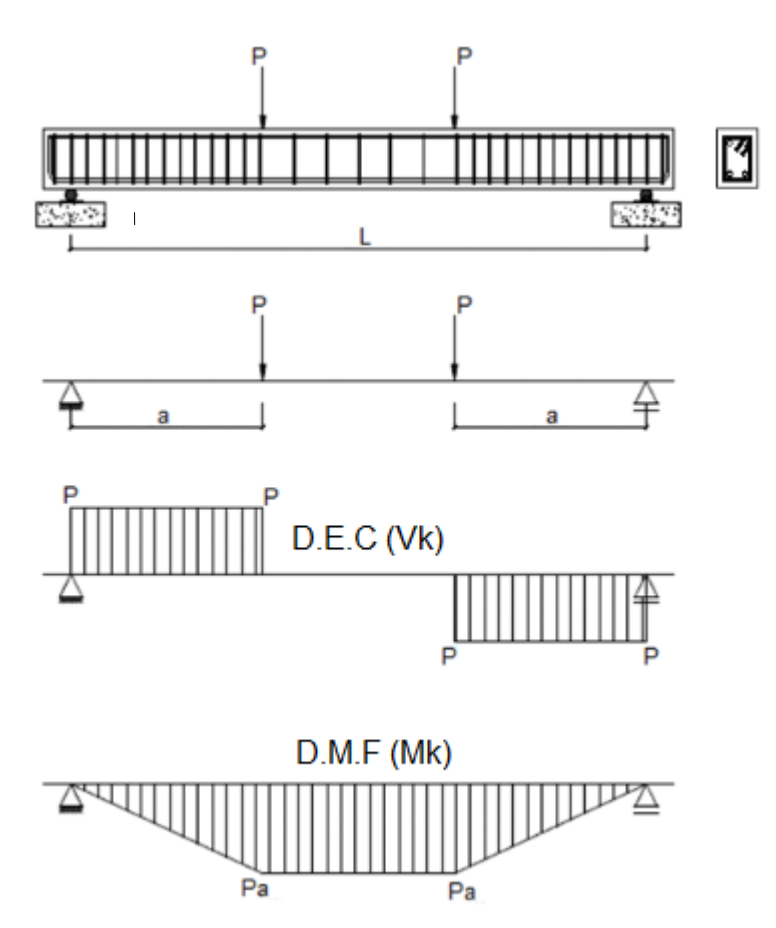

Figura 1 - Viga biapoiada e diagramas de esforços solicitante.

Fonte: Perlingeiro e Carneiro ([2020?]).

O cálculo da armadura necessária para resistir a um momento fletor é uma das etapas para o detalhamento das peças de concreto armado. O dimensionamento é feito no estado limite último (ELU), conforme o item 10.3 da NBR 6118:2014, impondo que na seção mais solicitada sejam alcançadas as deformações especificas limites dos materiais, ou seja, o ELU pode ocorrer tanto pela ruptura do concreto comprimido quanto pela deformação excessiva da armadura tracionada.

Após o dimensionamento no ELU deve-se verificar a seção no estado limite de serviço (ELS). O ELS de acordo com a NBR 6118:2014 é aquele relacionado ao conforto do usuário à durabilidade, aparência e boa utilização das estruturas, seja em relação aos usuários, seja em relação às máquinas e aos equipamentos suportados pelas estruturas. A verificação do ELS é feita de acordo com o item 10.4, da NBR 6118.

Como uma seção pode ser solicitada de diversas formas, realiza-se o cálculo da armadura de tração conforme os esforços aplicados, portanto, deve-se verificar qual o tipo de flexão que está sendo imposto a viga, e de acordo com Carvalho e Filho (2004):

> O momento fletor causa flexão nos elementos estruturais, e nas seções transversais desses elementos surgem tensões normais (perpendiculares à seção). Há diversos tipos de flexão, e é preciso identificar cada uma delas para que seja possível calcular esses elementos.

#### <span id="page-17-0"></span>**2.1. Flexão simples**

A flexão simples é definida como a flexão sem força normal, quando a flexão ocorre com a atuação de força normal tem-se a flexão composta (BASTOS 2020). Para suportar os esforços de flexão, no caso de uma viga de concreto armado, a armadura longitudinal tem a função de resistir as tensões de tração oriundas da ação de momento fletor e por vezes essa desempenha também o papel de resistir as tensões de compressão. Nos casos de flexão simples, sem a necessidade de armadura dupla, as barras posicionadas na borda comprimida têm a finalidade de porta estribo.

Qualquer tipo de flexão no estado limite último tem como característica as deformações especificas de cálculo do concreto ( $\varepsilon_{cd}$ ) nas fibras menos tracionada e do aço ( $\varepsilon_{sd}$ ), próxima à borda mais tracionada, onde uma delas, ou ambas, atingem os valores últimos (máximos) das deformações especificas desses materiais. Os diversos casos possíveis de distribuição das deformações do concreto e do aço na seção transversal definem os domínios de deformação, indicados na Figura 2 (CARVALHO, 2014).

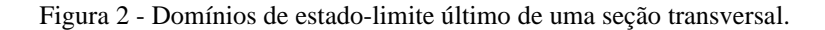

<span id="page-18-0"></span>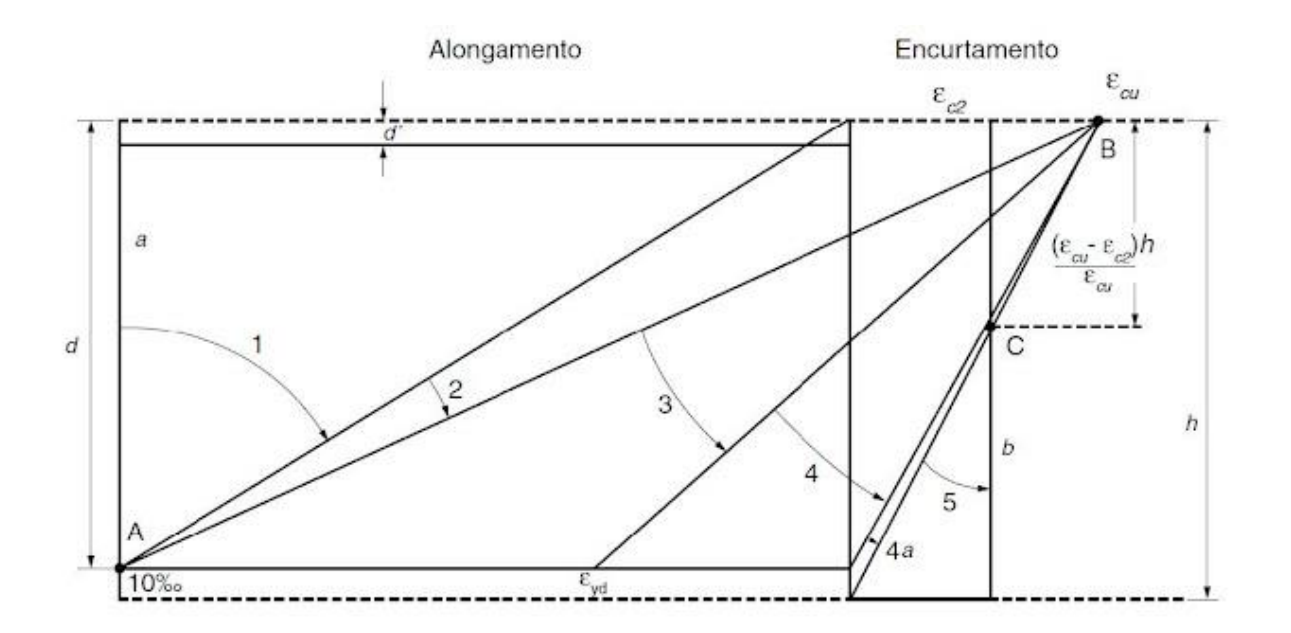

Fonte: NBR 6118:2014.

Para poder realizar o dimensionamento da armadura, deve-se determinar a resistência de cálculo de uma dada seção transversal, e para isso é preciso saber em qual domínio está situado o diagrama de deformações específicas de cálculo dos materiais (aço e concreto) (CARVALHO, 2014). No caso especifico da flexão simples, as deformações nos matérias componentes das vigas de concreto armado se encontram nos domínios de deformações 2, 3 ou 4, conforme definido na NBR 6118 (item 17.2.2).

De acordo com Bastos (2020), as vigas devem ser projetadas à flexão simples apenas no domínio 2 e 3, pois nesses domínios há economia da armadura de tração, e no caso de colapso da estrutura, essa se dá com "*aviso prévio*", onde a viga apresentará fissuras visíveis que alertará o problema. Além do mais, a NBR 6118:2014 no item 14.6.4.3, prevê limitações que visam dotar as vigas e lajes de ductilidade, onde a mesma afirma que quanto menor for a relação x/d  $(x = \text{posição da linha neutra}, d = \text{altura útil da viga}, \text{ maior será a ductibilidade}.$  Os limites impostos é de que para os concretos com  $f_{ck} \le 50$  MPa a relação x/d  $\le 0.45$  e para concreto com  $f_{ck}$  > 50 MPa a relação é x/d  $\leq$  0,35.

#### <span id="page-19-1"></span>**2.2. Dimensionamento no ELU**

Para realizar o dimensionamento no estado limite último, algumas hipóteses devem ser consideradas, essas se se encontram no item 17.2.2 da NBR 6118:2014. Tais hipóteses serão descritas a seguir, e são validas para elementos lineares sujeitos a solicitações normais no ELU, onde as mesmas possibilitam estabelecer critérios para a determinação de esforços resistentes de seções de concreto, submetidos a forças normal e momentos fletores (BASTOS, 2020):

- a) as seções transversais permanecem planas após a deformação;
- b) a deformação em cada barra de aço é a mesma do concreto no seu entorno. Essa propriedade ocorre desde que haja aderência entre o concreto e a barra de aço;
- c) as tensões de tração no concreto, normais à seção transversal, devem ser desprezadas no ELU;
- d) o ELU é caracterizado segundo os domínios de deformação;
- e) o alongamento máximo permitido ao longo da armadura de tração é de 10 ‰, a fim de prevenir deformações plásticas excessivas;
- f) a distribuição de tensões de compressão no concreto é feita de acordo com o diagrama tensão-deformação parábola-retângulo, com tensão máxima  $\sigma_{cd}$  (Figura 3). Esse diagrama pode ser substituído por um retangular, simplificado, com profundidade  $y =$ λx, onde:

$$
y = 0.8x \rightarrow \text{para os concretos com } f_{ck} \leq 50 \text{ MPa}; \qquad Eq. 1
$$
  

$$
y = [0.8 - (fck - 50)/400] x \rightarrow \text{para os concretos com } f_{ck} > 50 \text{ MPa}.
$$

<span id="page-19-0"></span>Figura 3 - Diagramas  $\sigma x \varepsilon$  parábola-retângulo e retangular simplificado para distribuição de tensões de compressão no concreto, para concretos com  $f_{ck} \leq 50$  MPa.

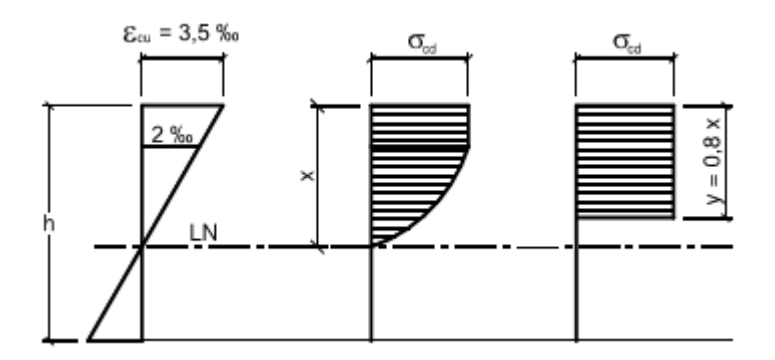

Fonte: BASTOS (2020).

A tensão de compressão no concreto  $(\sigma_{cd})$  pode ser tomada como:

f1) no caso da largura da seção, medida paralelamente à linha neutra, não diminuir da linha neutra em direção à borda comprimida (Figura 4), a tensão é:

$$
\sigma_{cd} = 0.85 f_{cd} \rightarrow \text{para os concretos com } f_{ck} \leq 50 \text{MPa};
$$
  
\n
$$
\sigma_{cd} = [1 - (f_{ck} - 50) / 200] 0.85 f_{cd} \rightarrow \text{para os concretos com } f_{ck} > 50 \text{MPa}.
$$
 Eq. 2

<span id="page-20-0"></span>Figura 4 - Seções onde a largura não diminui da linha neutra em direção à borda comprimida.

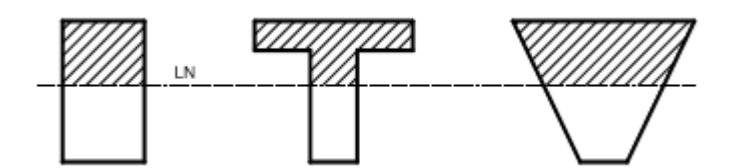

Fonte: BASTOS (2020).

f2) em caso contrário, isto é, quando a seção diminui (Figura 5), a tensão é:

$$
\sigma_{cd} = 0.9 \cdot 0.85 f_{cd}
$$
  
\n
$$
\sigma_{cd} = 0.9[1 - ((f_{ck} - 50)/200)]0.85 f_{cd} \rightarrow \text{para os concretos com } f_{ck} > 50 \text{ MPa.}
$$
  
\nEq. 3

<span id="page-20-1"></span>Figura 5 - Seções onde a largura diminui da linha neutra em direção à borda comprimida.

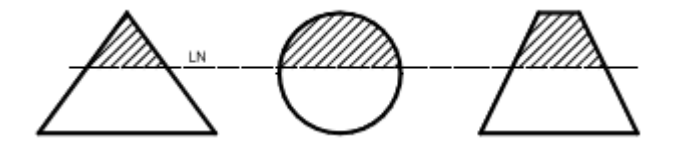

Fonte: BASTOS (2020).

## <span id="page-20-2"></span>2.2.1.**Armadura simples**

A armadura simples é obtida quando a deformação para a flexão se encontra nos domínios 2 e 3. Serão deduzidas as expressões para o dimensionamento de seção retangular para concretos até C50, sendo que, para as demais classes de concreto, basta adequar as equações e mudar os valores de parâmetros.

As equações serão explicitadas seguindo a nomenclatura descrita na Figura 6:

Figura 6 – Seção retangular com armadura simples.

<span id="page-21-0"></span>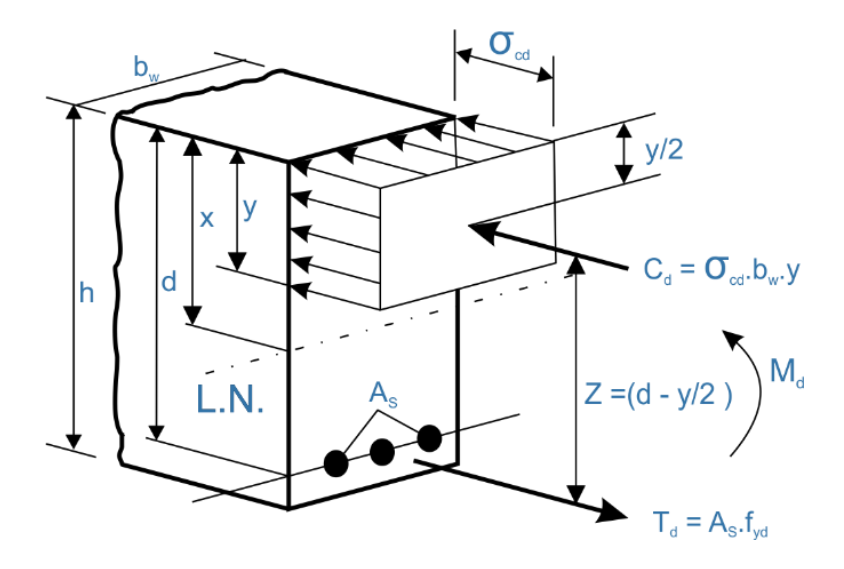

Fonte: Autor (2022).

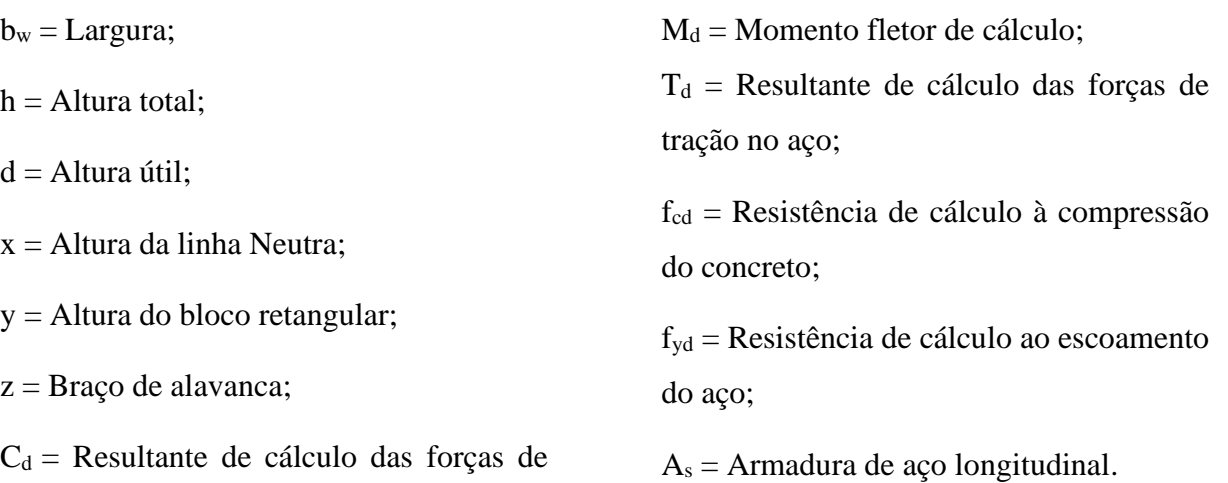

(a) Equilíbrio de forças normais

compressão no concreto;

No cálculo a Flexão simples considera que não ocorre forças normais externas, portanto o somatório das forças interna de compressão no concreto deve se equilibrar com a força resultante de tração no aço:

$$
\sum F = 0 \rightarrow T_d - C_d = 0 \rightarrow T_d = C_d
$$
 Eq. 4

18

sendo:

$$
C_d = \sigma_{cd} \cdot b_w \cdot y \qquad \qquad Eq. 5
$$

$$
T_d = A_s \cdot f_{yd} \tag{Eq. 6}
$$

Considerando que a área de concreto comprimido corresponde ao diagrama retangular simplificado (Figura 3), e que substituindo os valores da equação 2 na equação 5, obtém:

$$
C_d = 0.85f_{cd} \cdot (b_w \cdot 0.80x)
$$
  

$$
C_d = 0.68f_{cd} \cdot b_w \cdot x
$$
  
Eq. 7

#### (b) Equilíbrio de momentos fletores

O somatório do momento gerado pelas forças internas deve ser igual ao momento fletor externo de cálculo:

$$
\sum M = M_d \rightarrow M_d = C_d \cdot z
$$
 Eq. 8

ou

$$
\sum M = M_d \to M_d = T_d \cdot z
$$
 Eq. 9

sendo:  $z = d - \frac{y}{2}$  $\frac{y}{2}$  e  $y = 0.8x$  para concreto com  $f_{ck}$  < 50MPa.

Aplicando a Eq.7 na Eq.8, e substituindo z obtém:

$$
M_d = 0.68f_{cd} \cdot b_w \cdot x(d - 0.4x)
$$
  
0.272  $\cdot f_{cd} \cdot b_w \cdot x^2 - 0.68 \cdot d \cdot f_{cd} \cdot b_w \cdot x + M_d = 0$  Eq. 10

A partir da equação 10 se obterá dois valores para  $x$  (linha neutra), sendo que apenas um desses valores poderá estar contido dentro da seção da viga. Caso nenhum dos valores encontrados esteja dentro dos limites da viga, então a linha neutra não está contida no domínio de deformação 2, 3 ou 4.

Substituindo a Eq.6 na Eq.9, e com o valor de  $x$  obtido da Eq.10, obtém-se a área de armadura tracionada:

$$
A_s = \frac{M_d}{f_{yd} \cdot (d - 0.4x)} \tag{Eq. 11}
$$

A partir das equações 10 e 11 realiza-se o dimensionamento das seções retangulares com armadura simples. Nota-se que são sete as variáveis contidas nas duas equações, portanto, à necessidade de adotar um valor para cinco variáveis. Na prática são escolhidos os materiais (concreto- $f_{cd}$  e aço- $f_{yd}$ ) e as dimensões da seção transversal ( $b_w$  e  $h$ , onde  $d$  pode ser adotado como 0,95h para o cálculo inicial), e sendo o momento fletor  $(M_d)$  conhecido, ficam apenas como incógnitas a posição da linha neutra  $(x)$  e a área de armadura de flexão  $(A_s)$  (BASTOS, 2020).

Ao realizar o cálculo da linha neutra com a Eq.10, deve ser analisado a relação entre a posição da linha neutra e a altura útil  $(x/d)$ , sendo que o valor encontrado deve estar contido no domínio 2 ou 3 e obedecendo os limites impostos pela a NBR 6118 no item 14.6.4.3. Portanto, se o resultado estiver compreendido no domínio 4 ou no 3 com  $x/d$  maior que o valor limite, algumas alterações poderão ser feitas de modo a diminuir a relação  $x/d$ :

- Diminuir o valor do momento fletor solicitante  $(M_d)$ ;
- Aumentar a resistência do concreto  $(f_{cd})$ ;
- Aumentar a largura, ou a altura da viga  $(b_w \text{ ou } h)$ .

Caso nenhuma dessas mudanças seja possível, pode ser feito o cálculo de armadura dupla.

#### <span id="page-23-0"></span>2.2.2. **Armadura dupla**

A armadura dupla é obtida quando a deformação para a flexão se encontra no domínio 4 ou no 3 com  $x/d$  maior que o valor limite imposto pela norma. Nesses trechos de domínios, os esforços de compressão na viga são muito altos e levam a viga à ruptura com baixa deformação dos materiais, o que gera insegurança; portanto, além da armadura longitudinal tracionada ( $A_s$ ), terá também armadura longitudinal na região comprimida ( $A_s$ <sup>'</sup>), sendo esta colocada para auxiliar o concreto na resistência às tensões normais de compressão (Figura 7).

<span id="page-24-0"></span>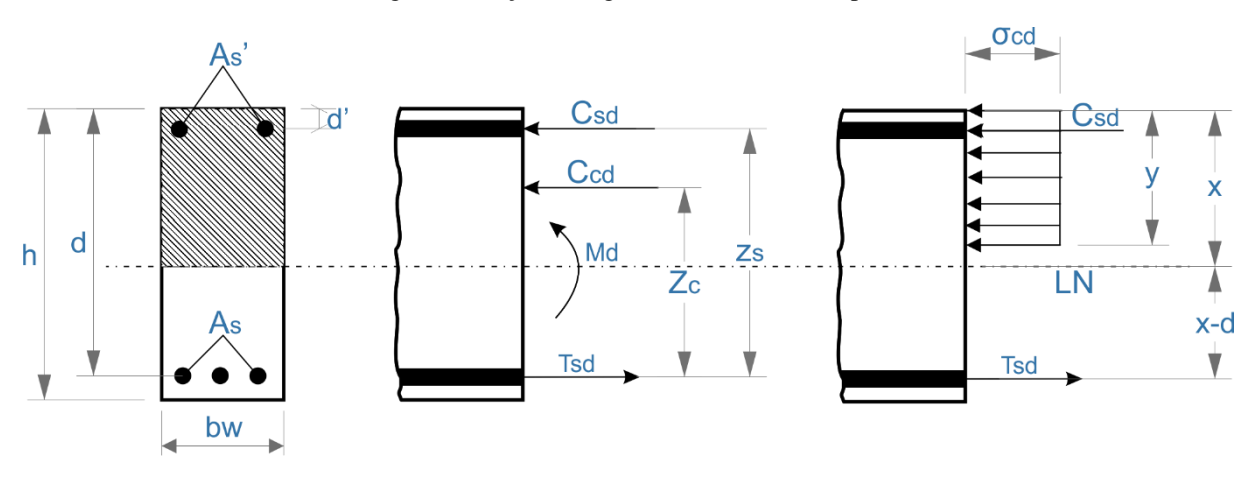

Figura 7 - Seção retangular com armadura dupla.

Fonte: Autor (2022).

 $bw = Lagura;$  $h =$  Altura total: d = Altura útil (armadura tracionada); d' = Altura útil (armadura comprimida);  $x =$  Altura da linha Neutra; y = Altura do bloco retangular; zc = Braço de alavanca (concreto comprimido); zs = Braço de alavanca (aço comprimido); Csd = Resultante de cálculo das forças de compressão no aço; Ccd = Resultante de cálculo das forças de compressão no concreto; Tsd = Resultante de cálculo das forças de tração no aço; As = Armadura tracionada de aço longitudinal; As' = Armadura comprimida de aço longitudinal; Md = Momento fletor de cálculo;  $LN = Linha$  neutra;  $σ<sub>cd</sub> = Tensão de compressão no concreto.$ 

Para realizar o cálculo da armadura, decompõe o momento de cálculo  $(M_d)$  em duas parcelas, sendo que a primeira parte  $(M_{1d})$  é suportada pela a seção de concreto e por uma parcela da armadura tracionada  $(A_{s1})$ . A segunda  $(M_{2d})$  é suportada pela a armadura comprimida  $(A_s')$  e a outra parcela da armadura tracionada  $(A_{s2})$ .

Por facilidade de cálculo, podemos considerar duas seções distintas, cada qual com uma parcela do momento e fletor, e realizar o dimensionamento separado, por fim os valores de armadura obtidos serão somados para obter o resultado final (Figura 8).

<span id="page-25-0"></span>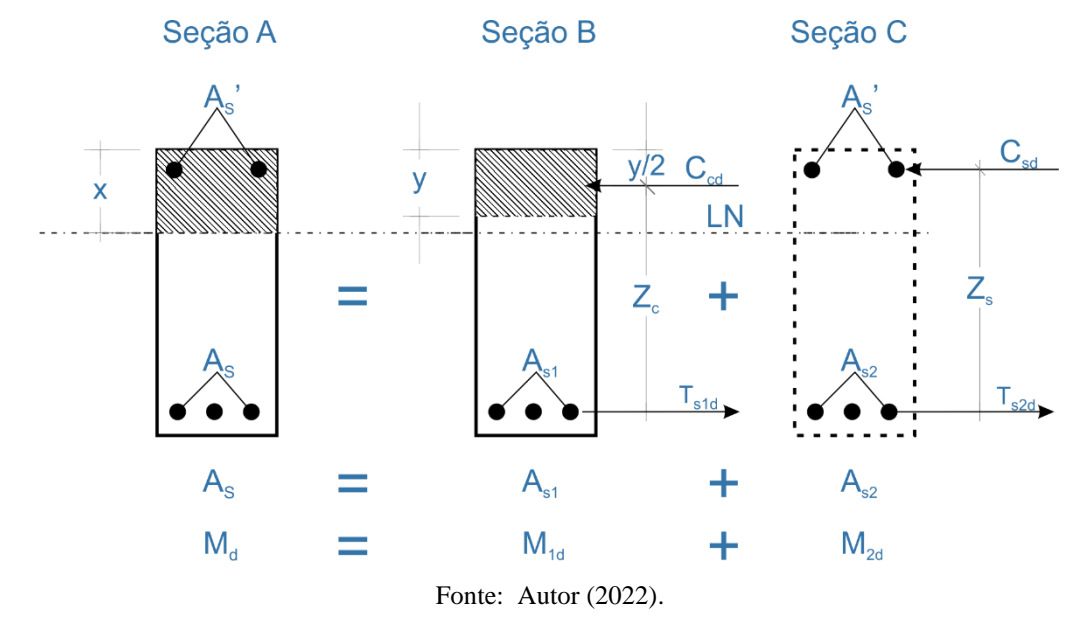

#### Figura 8 - Decomposição da seção com armadura dupla.

## • Seção B

Aplicando as equações de equilíbrio para a seção, obtemos:

#### (a) Equilíbrio de forças normais

Somatório das forças interna de compressão no concreto deve se equilibrar com a força resultante de tração no aço:

$$
\sum F = 0 \rightarrow T_{s1d} - C_{cd} = 0 \rightarrow T_{s1d} = C_{cd}
$$
 Eq. 12

sendo:

$$
C_{cd} = \sigma_{cd} \cdot b_w \cdot y \tag{Eq. 13}
$$

$$
T_{s1d} = A_{s1} \cdot f_{yd} \tag{Eq. 14}
$$

Considerando que a área de concreto comprimido corresponde ao diagrama retangular simplificado (Figura 7), e substituindo os valores da equação 2 na equação 13, obtém:

$$
C_{cd} = 0.85f_{cd} \cdot (b_w \cdot 0.80x)
$$
  

$$
C_{cd} = 0.68f_{cd} \cdot b_w \cdot x
$$
  
Eq. 15

#### (b) Equilíbrio de momentos fletores

O somatório do momento gerado pelas as forças internas deve ser igual ao momento fletor externo de cálculo:

$$
\sum M = M_{1d} \rightarrow M_{1d} = C_{cd} \cdot z_c
$$
 Eq. 16

ou

$$
\sum M = M_{1d} \rightarrow M_{1d} = T_{s1d} \cdot z_c
$$
 Eq. 17

sendo:  $Z_c = d - \frac{y}{2}$  $\frac{y}{2}$ e y = 0,8x para concreto com  $f_{ck}$  < 50MPa.

Aplicando a Eq.15 na Eq.16, e substituindo  $Z_c$ obtém:

$$
M_{1d} = 0.68 f_{cd} \cdot b_w \cdot x(d - 0.4x) \tag{Eq. 18}
$$

O  $M_{1d}$  é o momento fletor interno máximo que a seção consegue resistir com a sua altura real e armadura apenas tracionada (armadura simples  $A_{s1}$ ), trabalhando no limite da relação  $x/d$  imposto pela a norma, para concretos até C50 esse limite é  $x_{\text{lim}} = 0.45d$ .

A partir da equação 18 se obtém o valor de  $M_{1d}$ , com esse valor encontrado, e substituindo a Eq. 14 na Eq. 17, encontra a armadura de aço tracionada da seção B  $(A_{s1})$ :

$$
A_{s1} = \frac{M_{1d}}{f_{yd} \cdot (d - 0.4x_{lim})}
$$
 Eq. 19

• Seção C

Para a seção C, o cálculo da armadura é similar ao feito para a seção B, portanto realizando as equações de equilíbrio:

#### (a) Equilíbrio de forças normais

Somatório das forças interna de compressão no concreto deve se equilibrar com a força resultante de tração no aço:

$$
\sum F = 0 \rightarrow T_{s2d} - C_{sd} = 0 \rightarrow T_{s2d} = C_{sd}
$$
 Eq. 20

sendo:

$$
C_{sd} = A_s' f_{yd'}
$$
 Eq. 21

$$
T_{s2d} = A_{s2} \cdot f_{yd} \tag{Eq. 22}
$$

onde  $f_{yd}$ <sup>'</sup> é a Resistência de cálculo ao escoamento do aço comprimido, e é calculado através da deformação do aço comprimido ( $\varepsilon_{sd}$ '), e da deformação do concreto comprimido ( $\varepsilon_{cd}$ ') conforme a Figura 9:

$$
\frac{\varepsilon_{cd}}{x_{lim}} = \frac{\varepsilon_{sd}'}{x_{lim} - d'}
$$
 Eq. 23

Substituindo o valor de  $x_{lim} = 0,45d$ , e adotando  $\varepsilon_{cd}' = 3,5 \frac{0}{00}$  para concreto até C50 na Eq. 23, obtém:

$$
\varepsilon_{sd}^{\prime} = \frac{3.5 \cdot (0.45 \cdot d - d')}{(0.45 \cdot d)} 0 / 00
$$
 Eq. 24

Sendo,  $d \text{ e } d'$  valores que depende da posição da armadura dentro da seção de concreto, a resistência de cálculo é calculada conforme o sistema a seguir:

$$
f_{yd}' = \begin{cases} 21000 \frac{kN}{cm^2} \cdot \varepsilon_{sd}', & \varepsilon_{sd} < \varepsilon_{sd} \\ f_{yd}, & \varepsilon_{sd} \ge \varepsilon_{sd} \end{cases}
$$
 Eq. 25

Onde a deformação do aço tracionado ( $\varepsilon_{sd}$ ), no limite do domínio 3 para 4 (Figura 2) é 2,07  $\frac{0}{00}$  para concreto com  $f_{ck}$  < 50MPa.

Figura 9 – Deformação específica.

<span id="page-28-0"></span>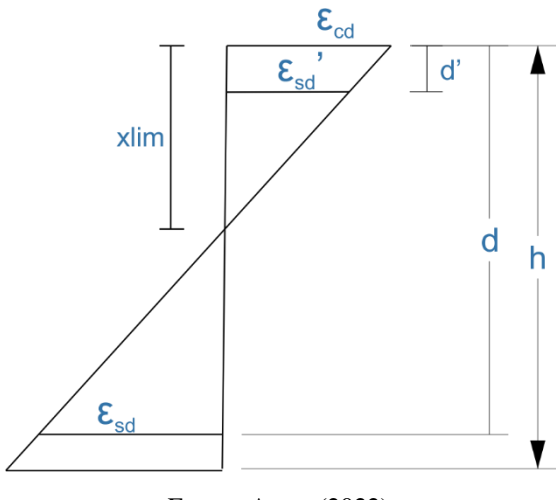

Fonte: Autor (2022).

#### (b) Equilíbrio de momentos fletores

O somatório do momento gerado pelas as forças internas deve ser igual ao momento fletor externo de cálculo:

$$
\sum M = M_{2d} \rightarrow M_{2d} = C_{sd} \cdot z_s
$$
 Eq. 26

ou

$$
\sum M = M_{2d} \rightarrow M_{2d} = T_{s2d}. z_s
$$
 Eq. 27

sendo:  $Z_s = d - d'$ .

Aplicando a Eq.21 na Eq.26, e substituindo  $Z_s$  obtém a área da armadura comprimida:

$$
A_s' = \frac{M_{2d}}{f_{yd}'(d - d')}
$$
 Eq. 28

Substituindo a Eq.22 na Eq.27, e substituindo  $Z_s$ , obtém a área da armadura tracionada:

$$
A_{s2} = \frac{M_{2d}}{f_{yd}(d - d')} \tag{Eq. 29}
$$

Onde a segunda parcela do momento fletor solicitante  $(M_d)$ , pode-se ser calculada da seguinte forma:

$$
M_{2d} = M_d - M_{1d} \tag{Eq. 30}
$$

Com os valores da armadura obtidos para a seção B e C, calcula-se a armadura total da seção A, portanto a armadura tracionada é dada pela a Eq.31 e a armadura de compressão é a mesma da seção C.

$$
A_s = A_{s1} + A_{s2} \t\t Eq. 31
$$

#### <span id="page-29-0"></span>2.2.3.**Armadura de tração mínima**

De acordo com o item 17.3.5.1 da NBR 6118:2014, a fim de evitar a ruptura frágil da seção transversal, quando da formação da primeira fissura, deve-se calcular uma armadura mínima de tração, sendo essa obtida através de um momento fletor mínimo que corresponde ao um que produziria a ruptura da seção de concreto simples.

Esse momento mínimo é calculado de acordo com item 17.3.5.2.1 da norma, sendo obtido através da Eq. 32:

$$
M_{d,min} = 0.8. W_0. f_{ctk, sup}
$$
 Eq. 32

, sendo  $W_0$  o módulo de resistência da seção transversal bruta de concreto, relativo à fibra mais tracionada, obtido pela a Eq. 33:

$$
W_0 = \frac{I_c}{y}
$$
 Eq. 33

E  $f_{\text{ctk,sup}}$  a resistência característica superior do concreto à tração dada pela a Eq. 34:

$$
f_{ctk, \sup} = 1.3. f_{ct,m}
$$
 Eq. 34

com:

$$
f_{ct,m} = 0.3. f_{ck}^{2/3} \text{ MPa, para concreto até 50 MPa}
$$
 Eq. 35

$$
f_{ct,m} = 1.2. f_{ck}^{2/3} \text{ MPa, para concreto acima de 50 MPa}
$$
 Eq. 36

A armadura obtida através do momento mínimo não pode ser inferior a taxa absoluta de 0,15% ⋅  $A_c$ . Sendo  $A_c$  a área da seção transversal da viga de concreto.

#### <span id="page-30-0"></span>2.2.4. **Taxa de armadura máxima**

A fim de garantir as condições de ductibilidade requeridas no item 14.6.4.3 da NBR 6118:2014, a soma das armaduras de tração e de compressão  $(A_s + A_s)$  não pode ter valor maior que 4% ∙ A<sub>c</sub>, sendo essa calculada na região fora da zona de emendas.

## <span id="page-30-1"></span>2.2.5. **Armadura de pele**

Com o intuído de minimizar o aparecimento de fissuras na viga, a norma na seção 17.3.5.2.3, estabelece que em seções com altura superior a 60 cm deve-se adotar uma armadura mínima lateral em cada face, sendo essa calculada de acordo com a Eq. 32.

$$
A_{\text{spele,face}} = 0.10\%, A_{c,alma} \tag{Eq. 37}
$$

sendo  $A_{c,alma}$  a área de alma da seção transversal da viga.

A armadura de pele é composta por barras de CA-50 ou CA-60, com afastamento entre barras não maior que  $d/3$  e 20  $cm$ , sendo essa devidamente ancorada nos apoios. As armaduras principais de tração e de compressão não podem ser computadas no cálculo da armadura de pele, e essa não deve ser superior a 5  $cm<sup>2</sup>/m$  por face.

#### <span id="page-30-2"></span>**2.3. Detalhamento da armadura longitudinal**

Após obter a área de aço longitudinal deve-se realizar o detalhamento da mesma. De acordo com o item 18.3.2.2 da NBR 6118:2014, adota-se espaçamentos livres mínimos entre as faces das barras longitudinais, a fim de garantir que o concreto penetre com facilidade dentro da forma e envolva completamente as barras de aço das armaduras. O cobrimento da seção depende da classe de agressividade ambiental de acordo com item 7.4.7.2 da NBR 6118:2014.

Os espaçamentos livres mínimos devem ser adotados de acordo com as equações a seguir, e são ilustrados na Figura 10.

**•** Na direção horizontal  $(a_h)$ :

$$
a_h \ge \begin{cases} 2 \, cm & \text{Eq. 38} \\ 1,2 \, \text{vez a dimensão máxima característica do agregado graúdo;} \end{cases}
$$

**•** Na direção vertical  $(a_v)$ :

<span id="page-31-0"></span>
$$
a_v \ge \begin{cases} 2 \text{ cm} \\ 0.5 \text{ vez a dimenso da barra, do feixe ou da luva;} \end{cases}
$$

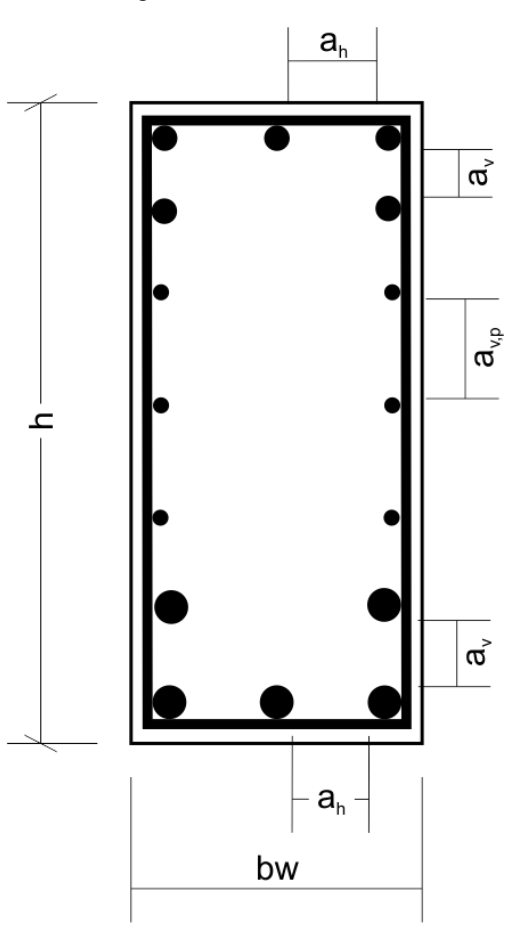

Figura 10 – Detalhamento

Fonte: Autor (2022)

O espaçamento  $a_{v,p}$ , referente a armadura de pele, deve ser adotado de acordo com o item 2.2 deste documento. Tal espaçamento deve ser adotado entre as barras da armadura de pele e entre as barras da armadura de pele e as de flexão da viga.

Por questão de montagem, é indispensável a colocação de uma barra de aço em cada canto do estribo, sendo que para a armadura superior essa armadura pode ser estrutural ou não.

Eq. 39

## <span id="page-32-2"></span>**3. DESENVOLVIMENTO DO SOFTWARE.**

## <span id="page-32-3"></span>**3.1. FERRAMENTAS DE DESENVOLVIMENTO**

## • **Python**

<span id="page-32-0"></span>A linguagem de programação para a escrita do programa foi o Python, em sua versão 3.9.10 cujo logo é apresentado na Figura 11. O Python foi escolhido, pois possui uma grande variedade de bibliotecas livres, além de ser uma linguagem de fácil escrita.

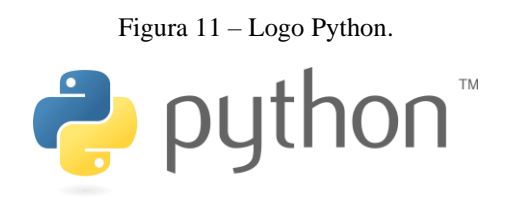

Fonte: Página do Python<sup>1</sup>.

## • **Visual Studio Code**

<span id="page-32-1"></span>O Visual Studio Code é um editor de código-fonte, disponibilizado de forma gratuita, desenvolvido pela Microsoft, e foi utilizado para realizar a edição do código e as depurações.

Figura 12 – Logo Visual Studio Code.

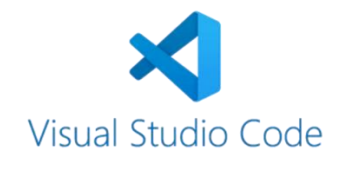

Fonte: Página do Visual Studio Code<sup>2</sup>.

 $1$ Disponível em: < https://www.python.org/Acesso em 03 fev. 2022

<sup>2</sup> Disponível em: < https://code.visualstudio.com/>. Acesso em 03 fev. 2022

# • **Qt Designer**

<span id="page-33-0"></span>O Qt Designer é um ambiente de desenvolvimento integrado, open source, que foi utilizado para o desenvolvimento das interfaces do usuário.

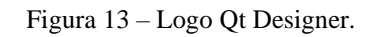

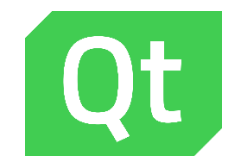

Fonte: Página do Qt Designer<sup>3</sup>.

<sup>3</sup>Disponível em: <https://www.qt.io/>. Acesso em 03 fev. 2022

## <span id="page-34-1"></span>**3.2. SOFTWARE**

<span id="page-34-0"></span>O software chama-se VCon, onde o "V" refere-se as vigas e o "Con" ao concreto. A logo desenvolvida é uma seção retangular de concreto armado, com o nome do software logo abaixo (Figura 15). O aplicativo conta com 5 janelas, sendo elas Cadastro de Seção, Cadastro de Materiais, Entrada de Esforços, sobre o software e tela principal.

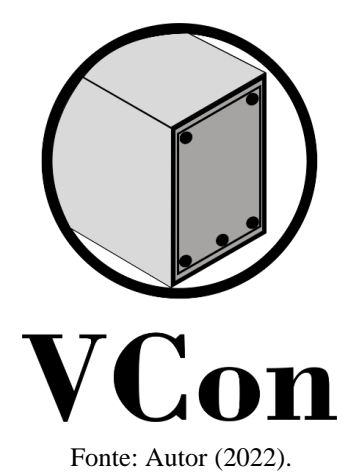

Figura 14 - Logo do Software

## • **Cadastro de seção**

<span id="page-35-0"></span>Na janela cadastro de seções (Figura 16), realizasse os cadastros e edições de seções retangulares.

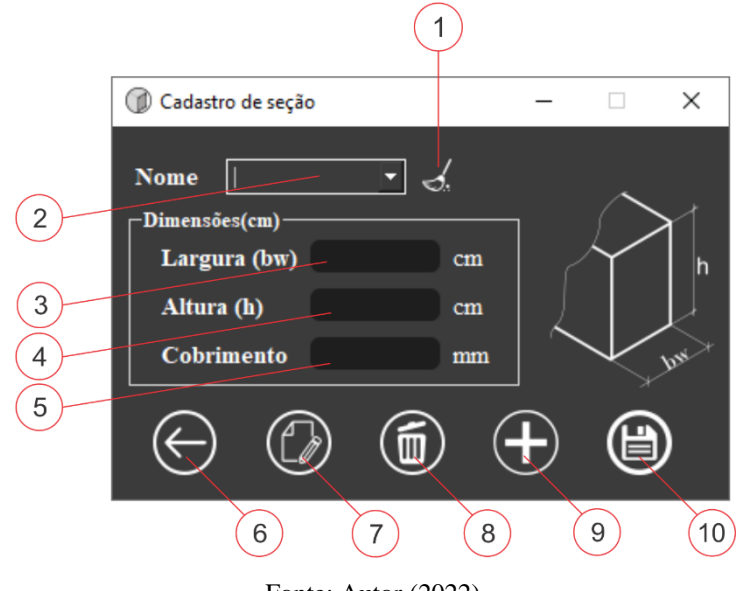

Figura 15 - Cadastro de seção.

- Fonte: Autor (2022).
- 1. Limpar todos os dados escritos;
- 2. Nome da seção;
- 3. Largura da seção retangular em centímetros;
- 4. Altura da seção retangular em centímetros;
- 5. Cobrimento mínimo da armadura de aço;
- 6. Voltar para a tela inicial sem salvar;
- 7. Alterar os dados da seção cadastrada;
- 8. Deletar seção cadastrada;
- 9. Adicionar seção;
- 10. Salvar alterações.

## • **Cadastro de materiais**

Na janela cadastro de materiais realizasse o cadastro e alterações dos materiais concreto e aço.

<span id="page-36-0"></span>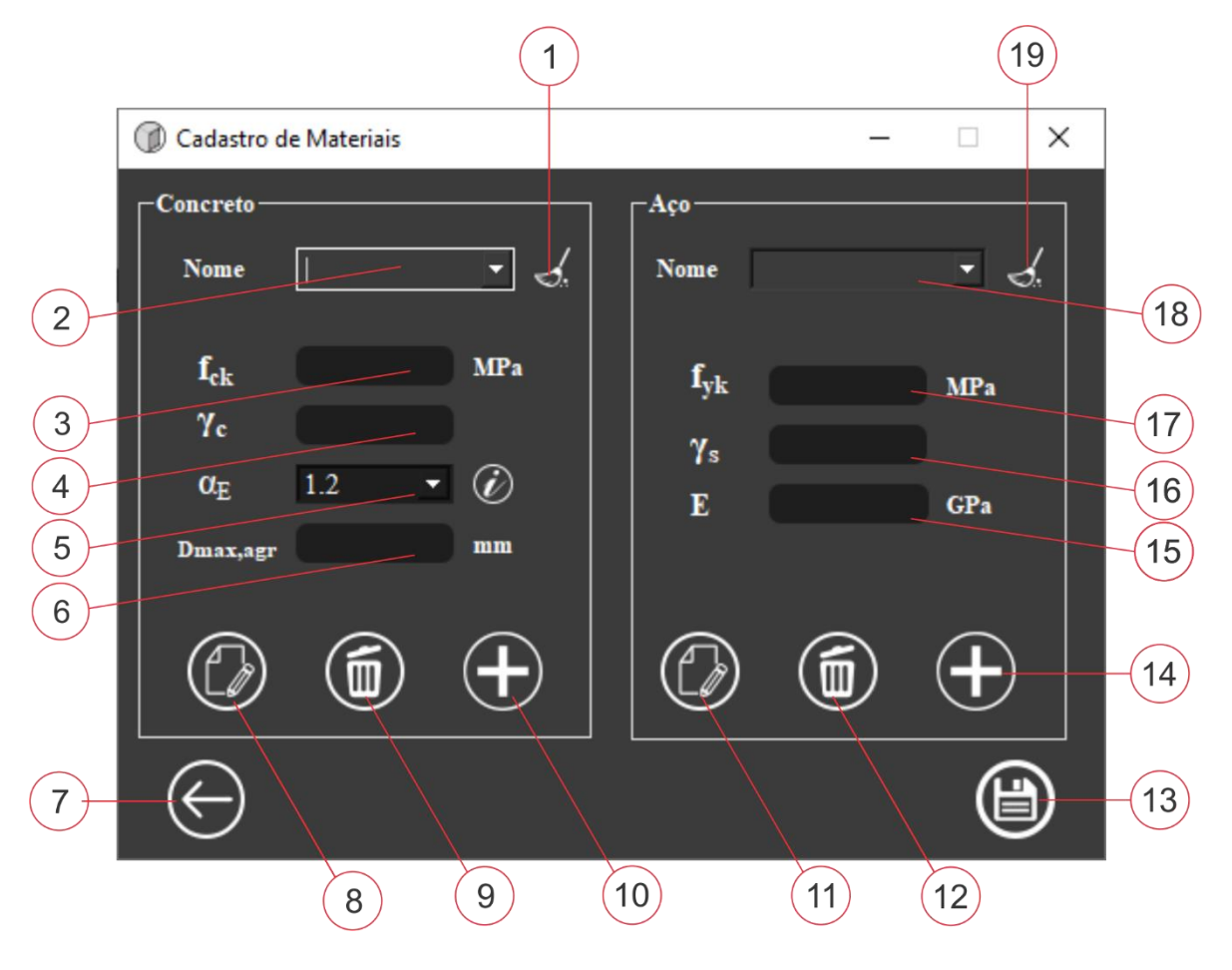

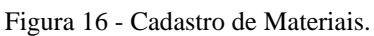

- Fonte: Autor (2022).
- 1. Limpar todos os dados escritos do material concreto;
- 2. Nome do material concreto;
- 3. Resistência característica à compressão do concreto;
- 4. Coeficiente de ponderação da resistência do concreto
- 5. parâmetro em função da natureza do agregado que influencia o módulo de elasticidade;
- 6. Dimensão máxima característica do agregado graúdo;
- 7. Voltar para tela principal sem salvar as alterações;
- 8. Alterar os dados do concreto cadastrado;
- 9. Deletar o concreto cadastrado;
- 10. Adicionar concreto;
- 11. Alterar os dados do aço cadastrado;
- 12. Deletar o aço cadastrado;
- 13. Salvar alterações;
- 14. Adicionar aço;
- 15. Modulo de elasticidade do aço;
- 16. coeficiente de ponderação da resistência do aço;

## • **Entrada de esforços**

- 17. Resistência característica à tração do aço;
- 18. Nome do material aço;
- 19. Limpar todos os dados escritos do material concreto;

Na janela Entrada de esforços (Figura 18) introduz os momentos solicitantes da seção e os coeficientes de ponderação de carga.

<span id="page-37-0"></span>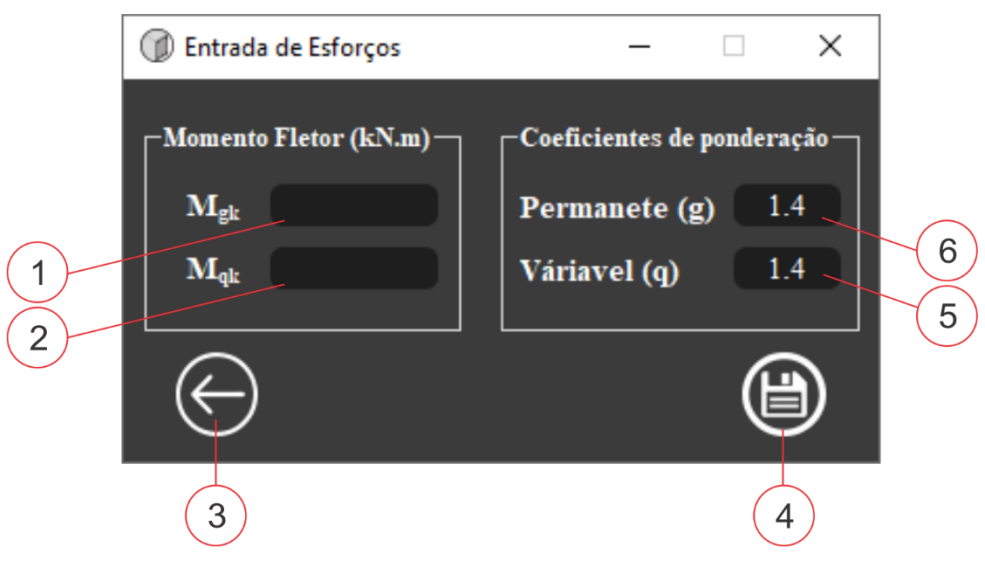

Figura 17 - Dados dos esforços.

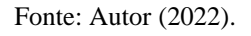

- 1. Momento permanente característico;
- 2. Momento variável característico;
- 3. Voltar para a tela inicial sem salvar;
- 4. Salvar alterações;
- 5. Coeficientes de ponderação de carga variável;
- 6. Coeficientes de ponderação de carga permanente.

## • **Dados sobre o software**

<span id="page-38-0"></span>Na janela Sobre há as informações do desenvolvedor do software, o nome da professora orientadora e os dados sobre o programa.

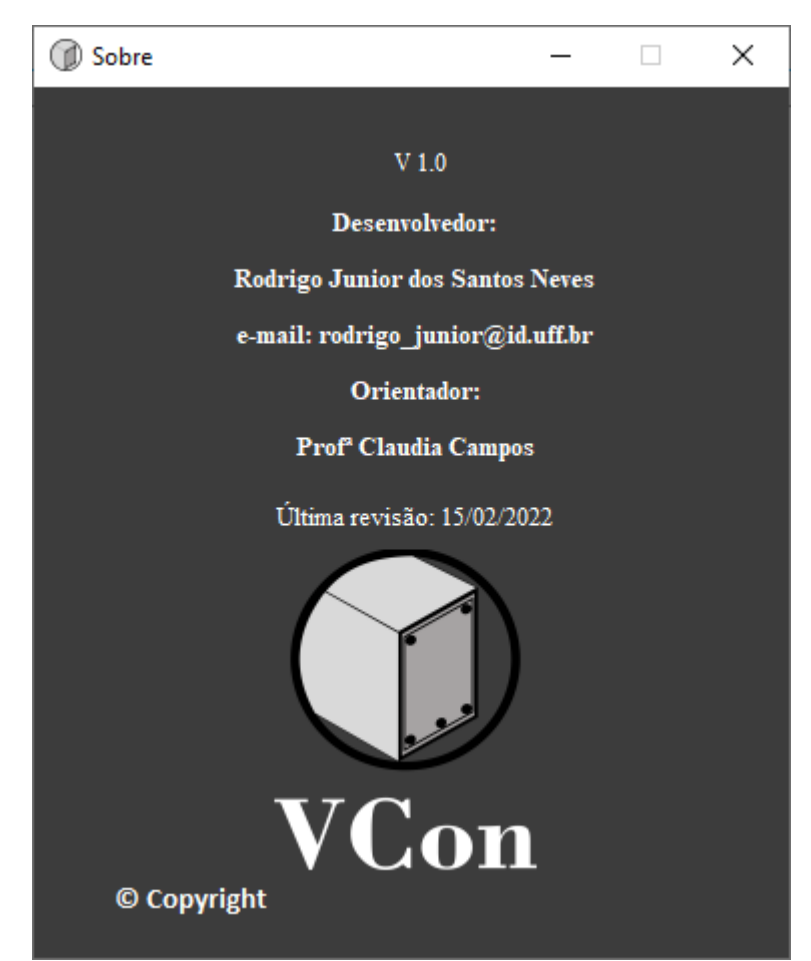

Figura 18 – Sobre.

Fonte: Autor (2022).

## • **Tela principal**

A janela Principal elenca todas as demais janelas, sendo nela realizado o dimensionamento das armaduras e a exibição dos resultados obtidos.

<span id="page-39-0"></span>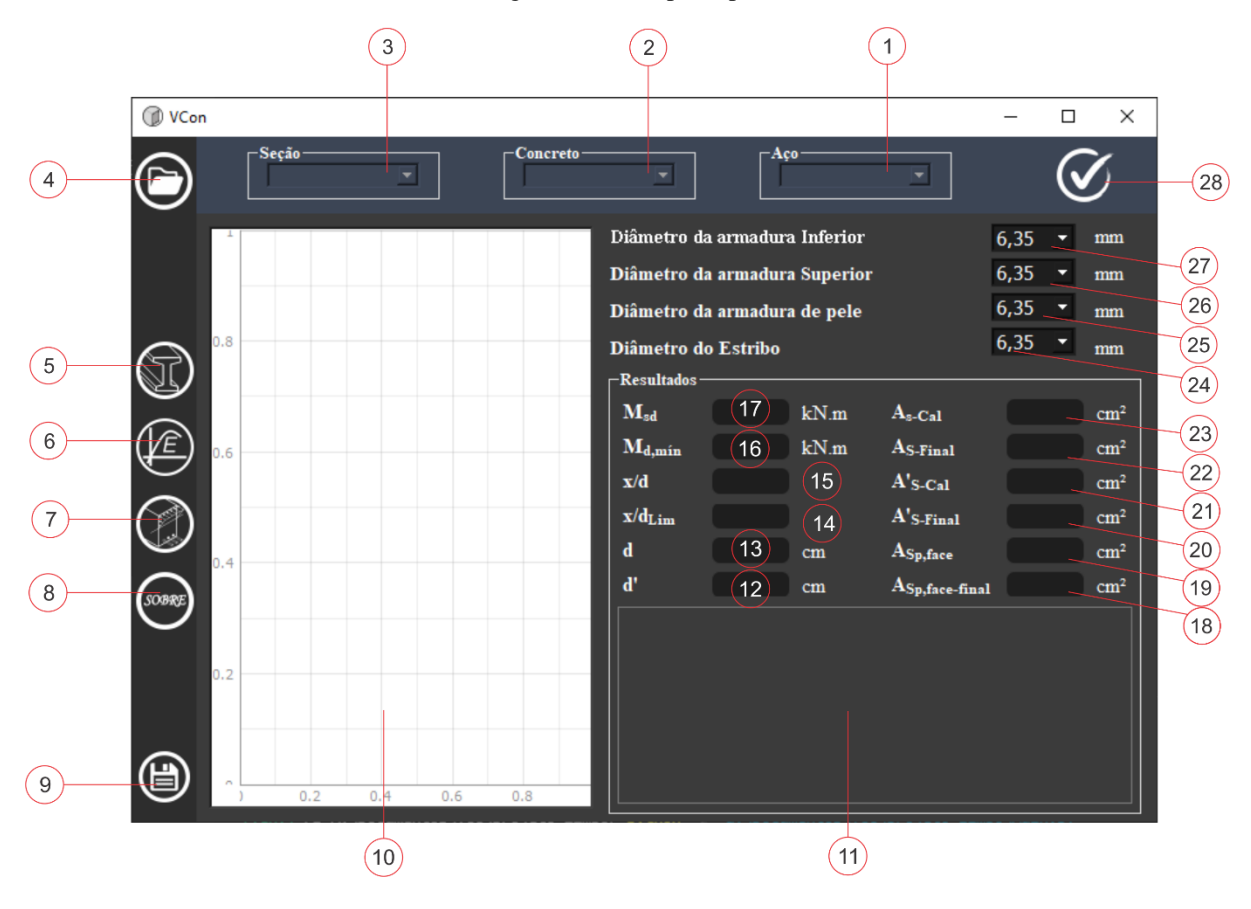

Figura 19 - Tela principal.

Fonte: Autor (2022).

- para o cálculo;
- utilizado para o cálculo;
- cálculo;
- salvo;
- seção;
- 1. Seleção do material aço que será utilizado 6. Botão para chamar a tela de cadastro de materiais;
- 2. Seleção do material concreto que será 7. Botão para chamar a tela de entrada de esforços;
- 3. Seleção da seção que será utilizada para 8. Botão para chamar a tela que mostra as informações do software;
- 4. Botão para abrir um arquivo previamente 9. Botão para salvar os dados atuais em um arquivo externo;
- 5. Botão para chamar a tela de cadastro de 10. Região de exibição da seção e das armaduras calculadas;
	- 11. Região de informação;
- 12. Altura útil da armadura comprimida;
- 13. Altura útil da armadura tracionada;
- 14. Relação x/d limite entre o domínio 3 e 4;
- 15. Relação x/d calculada;
- 16. Momento fletor mínimo de cálculo;
- 17. Momento fletor calculado com os dados de entrada;
- 18. Área de aço final das bitolas de pele por face;
- 19. Área de aço calculada para a armadura de pele por face;
- 20. Área de aço final das bitolas de compressão;
- 21. Área de aço calculada para a armadura de compressão;
- 22. Área de aço final das bitolas de tração;
- 23. Área de aço calculada para a armadura de tração;
- 24. Seleção do diâmetro do estribo;
- 25. Seleção do diâmetro da bitola de pele;
- 26. Seleção do diâmetro da bitola de compressão;
- 27. Seleção do diâmetro da bitola de tração;
- 28. Botão para realizar o dimensionamento da viga.

# <span id="page-41-1"></span>**4. VALIDAÇÃO DO SOFTWARE**

Com o objetivo de validar os resultados obtidos pelo o software será apresentado dois exemplos práticos, os quais serão resolvidos com as formulas já apresentadas no capitulo 2 desse documento.

# <span id="page-41-2"></span>**4.1. Exemplo 1 – Armadura simples**

Para a seção 22 cm x 40 cm apresentada na Figura 20, será calculado a armadura longitudinal de flexão. Sendo o concreto utilizado um C25, aço CA-50, e inicialmente estimados os valores do diâmetro de estribo a 6,35 mm e o diâmetro máximo do agregado 19 mm. Sendo a classe de agressividade ambiental II (c = 30 mm conforme tabela 7.2 da NBR 6118:2014). Serão admitidos valores caracterizo das solicitações:

<span id="page-41-0"></span>
$$
M_{gk} = 60 \, kN \, \text{m}; \quad M_{qk} = 15 \, kN \, \text{m} \quad \gamma_c = \gamma_f = 1.4; \quad \gamma_s = 1.15
$$

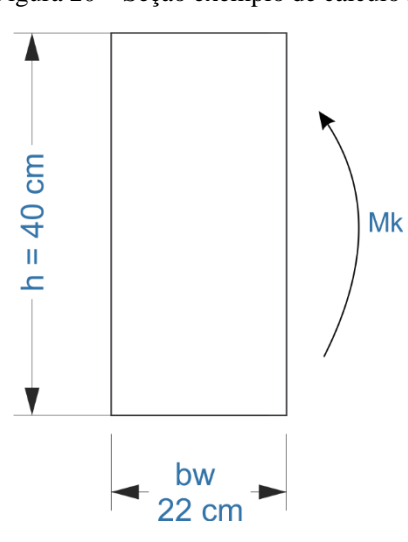

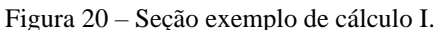

Fonte: Autor (2022).

Entrando com os mesmos valores informados no programa, conforme as figuras a seguir:

<span id="page-42-0"></span>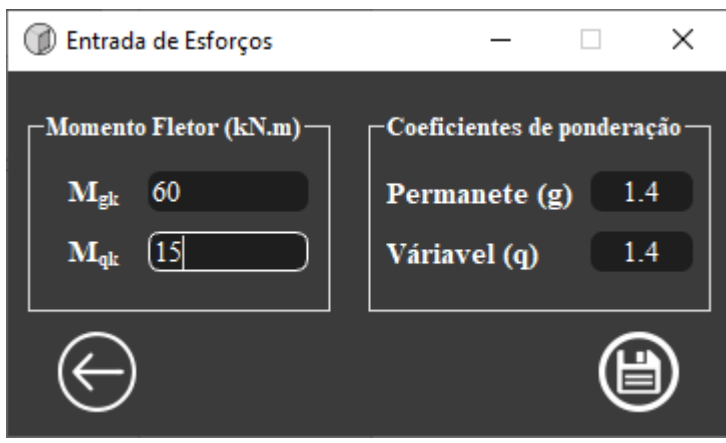

Figura 21 - Entrada dos esforços no software.

Fonte: Autor (2022).

Figura 22 – Entrada da seção no software.

<span id="page-42-1"></span>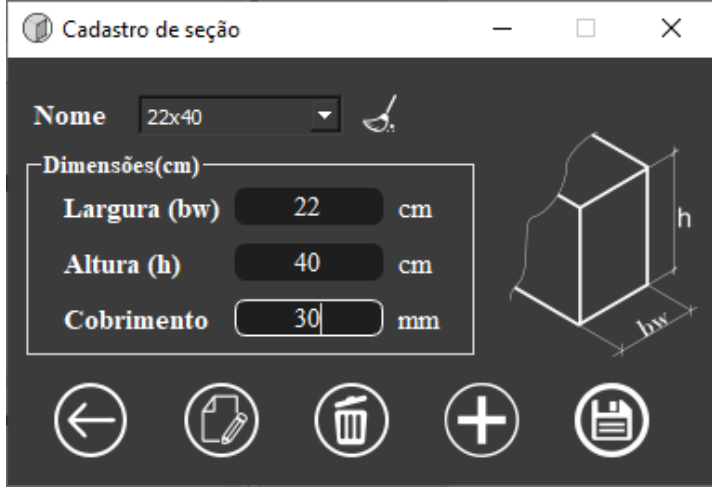

Fonte: Autor (2022).

<span id="page-43-0"></span>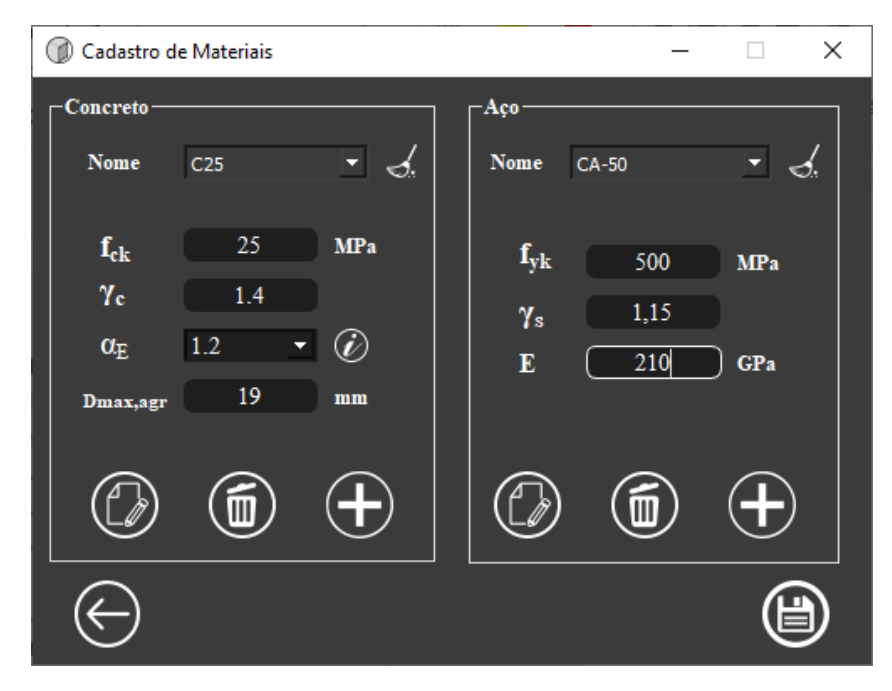

Figura 23 - Entrada dos materiais no software

Fonte: Autor (2022).

Realizando os cálculos manualmente, primeiramente se obtém o valor do momento solicitante de cálculo:

$$
Md = 60 * 1.4 + 15 * 1.4 = 105,00 kN \cdot m
$$

Fazendo uma estimativa inicial para o valor da altura útil  $(d)$ , através da altura da seção, do cobrimento, do estribo e considerando inicialmente que a há apenas uma camada de bitolas de 16 mm:

$$
d = 40 - 3 - 0.635 - 1.6/2 = 35.56
$$
 cm

Em posse de ambos os valores e com os dados do exercício é possível definir o valor da linha neutra  $(x)$  através da Eq.10:

$$
0,272 * \frac{2,5}{1,4} * 22 * x^2 - 0,68 * 35,56 * \frac{2,5}{1,4} * 22 * x + 10500 = 0
$$

Resolvendo a equação do segundo grau se obtém  $X_1 = 75.97$  cm e  $X_2 = 12.93$  cm, como a seção tem apenas 40  $cm$  de altura apenas o  $X_2$  é um valor possível para a linha neutra, sendo assim  $x = 12.93$  cm.

Uma vez obtido o valor de  $x$ , pode-se verificar através da Eq.32 o momento mínimo de cálculo:

$$
M_{d,min} = 0.8 * 9074.5 * 0.333 = 2417 \text{ kN} \cdot \text{cm} \text{ ou } 24.17 \text{ kN} \cdot \text{m}
$$

Sendo  $W_0$  dado pela a Eq. 34, e igual a 9074,5  $cm^3$ , e o  $f_{ctk,sup}$  dado pela a Eq. 35 e igual a 0,333  $kN/cm^2$ .

Como o valor do momento mínimo encontrado é menor que o solicitante, então continua os cálculos com o valor de  $x$  já calculado.

Em posse da altura da linha neutra pode-se saber em qual domino será dimensionado a armadura de tração, sendo a relação  $x/d = 0.363$ , e o limite entre o domínio 2 e 3 para CA-50 igual a  $x/d = 0.259$ , a linha neutra não está no domínio 2, sendo  $x/d = 0.628$  o limite do domínio 3 e 4 a linha neutra está, portanto, nesse domínio. Confirmando que a relação respeita os valores imposto pela a norma de  $x/d \le 0.45$ , então, será armadura simples.

Tendo confirmando o domínio de atuação, resta então calcular a área de aço necessária para resistir aos esforços externos. Aplicando os valore encontrados na Eq. 11 obtém:

$$
A_s = \frac{10500}{\frac{50}{1,15} \cdot (35,56 - 0,4 \times 12,93)} = 7,95 \text{ cm}^2
$$

Com essa área de aço encontrada será necessário utilizar 4 barras de aço com diâmetro de 16 mm, o que resulta numa área de aço final de  $8.04 \text{ cm}^2$ . Realizando o detalhamento conforme o item 2.3, obtém uma disposição de armadura onde o valor da altura útil d não muda em relação ao inicialmente adotado, portanto, não será necessário realizar recalculo.

Ao realizar os cálculos através do programa, se obtém os valores dispostos na Figura 24.

<span id="page-45-0"></span>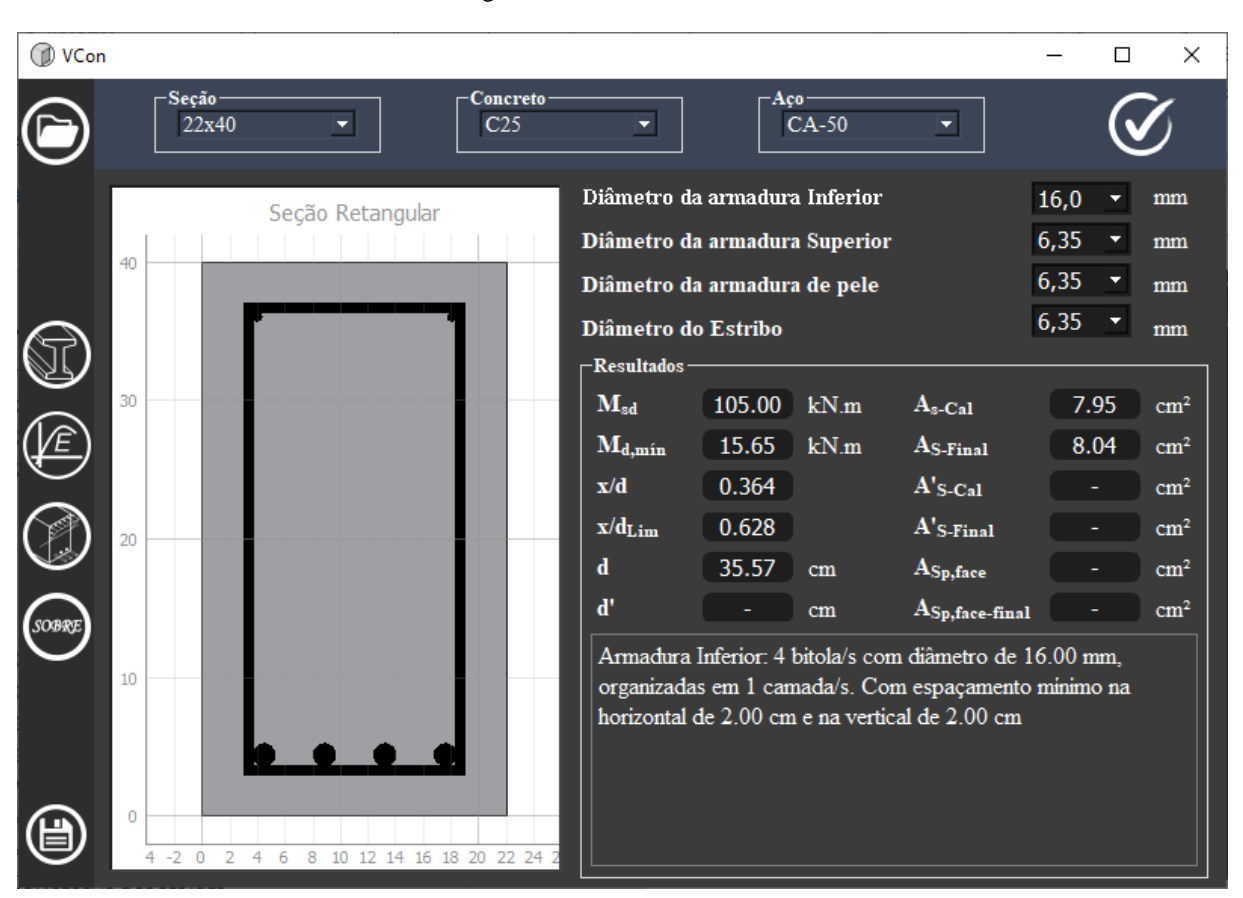

Figura 24 – Resultados Finais.

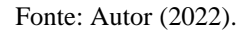

É notável que os valores encontrados manualmente e via software são iguais, o acaba por validar o método empregado no programa para o cálculo de armadura simples. Como a viga é menor que 60 cm não é necessário armadura de pele.

#### <span id="page-45-1"></span>**4.2. Exemplo 2 – Armadura dupla**

Para a seção 15 cm x 60 cm apresentada na Figura 25, será calculado a armadura longitudinal de flexão. Sendo o concreto utilizado um C30, aço CA-50, e inicialmente estimados os valores do diâmetro de estribo a 8,0 mm e o diâmetro máximo do agregado 19 mm. Sendo a classe de agressividade ambiental I ( $c = 25$  mm conforme tabela 7.2 da NBR 6118:2014). Serão admitidos valores caracterizo das solicitações:

$$
M_{gk} = 150 \text{ kN} \cdot m; \quad M_{qk} = 60 \text{ kN} \cdot m \quad \gamma_c = \gamma_f = 1.4; \quad \gamma_s = 1.15
$$

<span id="page-46-0"></span>Figura 25 – Seção exemplo de cálculo II.

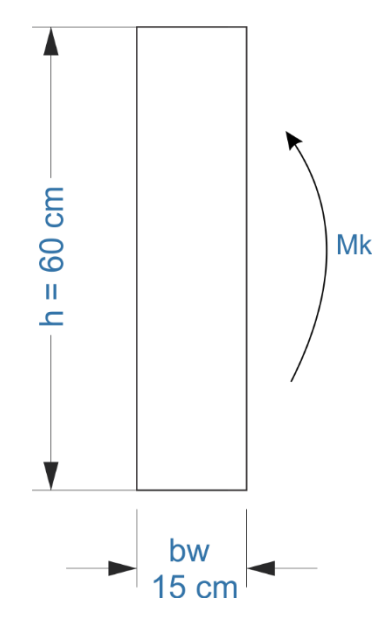

Fonte: Autor (2022).

<span id="page-46-1"></span>Entrando com os mesmos valores informados no programa, conforme as figuras a seguir:

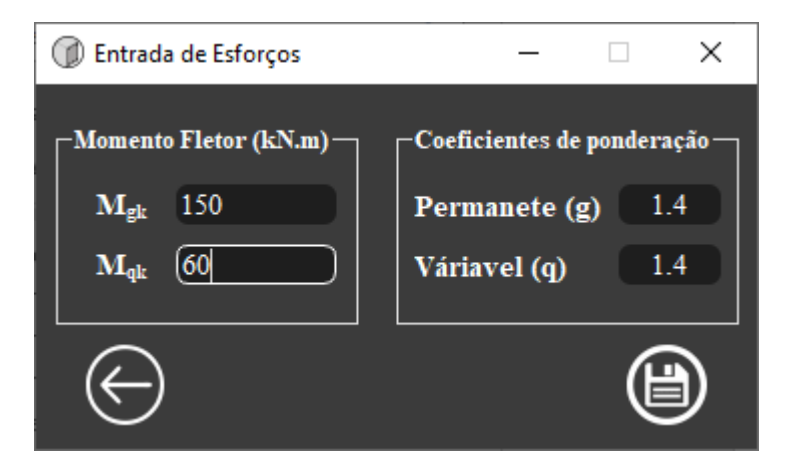

Figura 26 - Entrada dos esforços no software II.

Fonte: Autor (2022).

<span id="page-47-0"></span>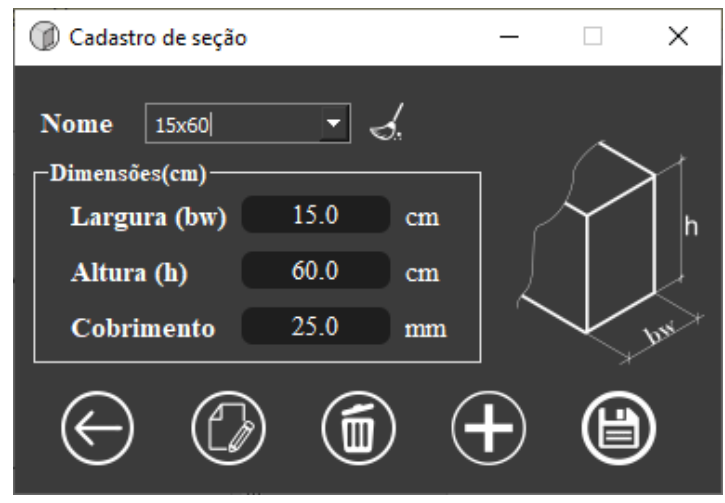

Figura 27 – Entrada da seção no software II.

Fonte: Autor (2022).

Figura 28 - Entrada dos materiais no software II.

<span id="page-47-1"></span>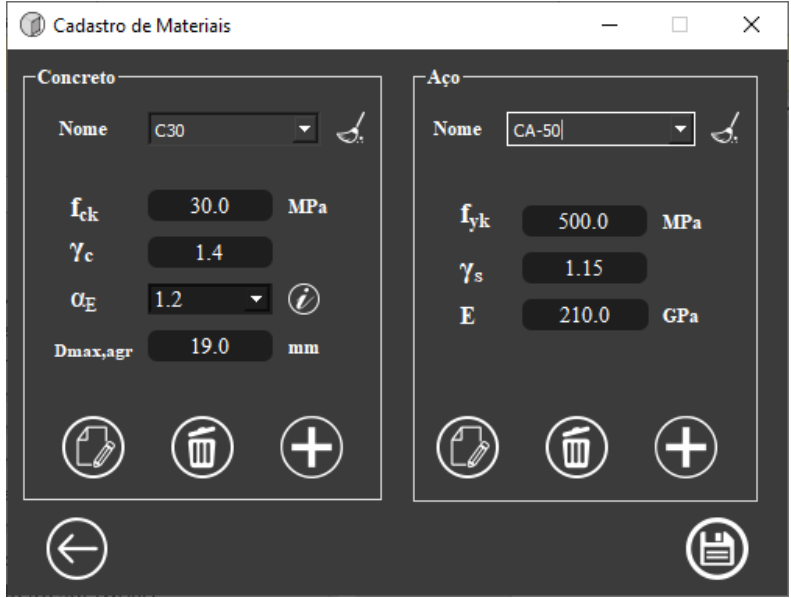

Fonte: Autor (2022).

Realizando os cálculos manualmente, primeiramente se obtém o valor do momento solicitante de cálculo:

$$
Md = 150 * 1.4 + 60 * 1.4 = 294 kN \cdot m
$$

Fazendo uma estimativa inicial para o valor da altura útil (d), através da altura da seção, do cobrimento, do estribo e considerando inicialmente que a há apenas uma camada de bitolas de 20 mm:

$$
d = 60 - 2.5 - 0.8 - 2/2 = 55.70
$$
 cm

Em posse de ambos os valores e com os dados do exercício é possível definir o valor da linha neutra (x) através da Eq.10:

$$
0.272 * \frac{3.0}{1.4} * 15 * x^2 - 0.68 * 55.7 * \frac{3.0}{1.4} * 15 * x + 29400 = 0
$$

Resolvendo a equação do segundo grau se obtém  $X_1 = 31,09$  cm e $X_2 = 108,16$  cm, como a seção tem apenas 60 cm de altura apenas o  $X_1$  é um valor possível para a linha neutra, sendo  $\text{assim } x = 31,09 \text{ cm}.$ 

Uma vez obtido o valor de  $x$ , pode-se saber em qual domino será dimensionado a armadura de tração, sendo a relação  $x/d = 0.558$ , e o limite entre o domínio 2 e 3 para CA-50 igual a  $x/d = 0.259$ , a linha neutra não está no domínio 2, sendo  $x/d = 0.628$  o limite do domínio 3 e 4 a linha neutra está, portanto, nesse domínio. Porém ao comparar o valor obtido com a relação imposta pela a norma de  $x/d \le 0.45$ , contata-se que não é cumprindo o requisito, sendo que a armadura dupla é uma das possibilidades para solucionar esse problema.

Tendo o problema recaído sobre o caso de armadura dupla, devesse decompor o momento de cálculo em duas parcelas, a primeira parcela referente a seção B é obtida considerando  $x_{lim} = 0.45d$  e aplicando esses valores na Eq.18:

> $x_{lim} = 0.45 * 55.70 = 25.06$  cm 3,0

 $* 15 * 25,06(55,70 - 0,4 * 25,06) = 25018,57 kN \cdot cm$ 

 $M_{1d} = 0.68 *$ 

1,4

Com o valor encontrado para o momento  $M_{1d}$ , calcula-se a área de aço da seção B através da Eq. 19:

$$
A_{s1} = \frac{25018,57}{\frac{50}{1,15}(55,70 - 0.4 * 25,06)} = 12,6 \text{ cm}^2
$$

Sabendo a área de armadura da seção B devesse calcular a armadura comprimida e tracionada da seção C, para isso devesse primeiramente obter o valor de  $M_{2d}$  através da Eq.30:

$$
M_{2d} = 29400 - 25018,57 = 4381,43 \text{ kN} \cdot \text{cm}
$$

Uma vez calculado o valor de  $M_{2d}$ , devesse obter a área de aço comprimida. Porém antes de dimensionar a área de é aço, é necessário calcular a resistência de cálculo ao escoamento do aço comprimido e para isso deve-se saber o valor da altura útil do aço comprimido.

Fazendo uma estimativa inicial para o valor da altura útil da armadura comprimida  $(d')$ , através do cobrimento, do estribo e considerando inicialmente que a há apenas uma camada de bitolas de 12,5 mm:

$$
d' = 2.5 + 0.8 + \frac{1.25}{2} = 3.93 \, \text{cm}
$$

Calculando a deformação do aço comprimido através da Eq. 24:

$$
\varepsilon'_{sd} = \frac{3.5 * (25.06 - 3.93)}{25.06} = 2.95 \frac{0}{00}
$$

Sendo ε'<sub>sd</sub> maior que a deformação do aço tracionado no limite do domínio 3 para o 4, a resistência de cálculo ao escoamento do aço comprimido é dada pelo sistema da Eq.25:

$$
f'_{yd} = 43,48 \frac{kN}{cm^2} , \qquad \varepsilon_{sd} \geq \varepsilon_{sd}
$$

Em posse desses valores baste calcular a área de aço comprimida pela a Eq. 28:

$$
A'_{s} = \frac{4381,43}{43,48(55,70-3,93)} = 1,95 \text{ cm}^{2}
$$

Sendo  $f'_{yd}$  o mesmo valor de  $f_{yd}$  a área de aço tracionada é igual a área de aço comprimida, portanto  $A_{s2} = 1.95$   $cm<sup>2</sup>$ .

Para obter a armadura da seção A devesse somar os valores obtidos para a seção B e C, portanto:

$$
A_s = 12.6 + 1.95 = 14.55 \, \text{cm}^2
$$
\n
$$
A'_s = 1.95
$$

Com essa área de aço encontrada será necessário utilizar 5 barras de aço com diâmetro de 20  $mm$  na região tracionada, e 2 barras de aço com diâmetro de 12,5  $mm$  na região comprimida. Realizando o detalhamento conforme o item 2.3, obtém um valor da altura útil (d)  $\epsilon$  52,5  $cm$ , sendo 3,2  $cm$  a diferença do valor inicialmente adotado, então, devesse realizar um recalculo com essa nova altura útil.

Nesse recalculo devesse adotar também o novo valor de d', que não mudou em relação ao valor inicialmente adotado.

Realizando os cálculos novamente com os novos valores, obtém um  $x = 34,90$  cm, que resulta em uma relação  $x/d = 0.664$ , sendo esse valor maior que o limite entre o domínio 3 e 4, a linha neutra está no domínio 4. Aplicando as formulas de armadura dupla obtém uma área de aço tracionada de 15,27  $cm<sup>2</sup>$  e 3,39  $cm<sup>2</sup>$  para a armadura comprimida.

Com essa nova área de aço encontrada serão necessárias 5 barras de aço com diâmetro de 20 mm na região tracionada, e 3 barras de aço com diâmetro de 12,5 mm na região comprimida. Realizando o detalhamento, obtém novamente o valor para a altura útil  $(d)$  de 52,5 cm. Na região comprimida apesar de aumentar uma barra de aço, o valor de d'não mudou também, sendo assim não é necessário outro recálculo.

Com essa disposição de armadura, obtém 15,71  $cm<sup>2</sup>$  de área de aço final na região tracionada e  $3.68 \text{ cm}^2$  de área de aço final na região comprimida.

Como a seção possui 60 cm de altura pode-se empregar armadura de pele, sendo essa calculada conforme a Eq. 32:

# $A_{Sn,Face} = 0,10\% * 60 * 15 = 0,90 \text{ cm}^2$

Utilizando bitolas de  $6,35 \, \text{cm}$  de diâmetro para a armadura de pele, devesse colocar 3 barras de aço em cada face da viga, resultando em uma área de armadura de pele final de  $0.95$   $cm^2$ .

Ao realizar os cálculos através do programa, se obtém os valores dispostos na Figura 23.

<span id="page-51-0"></span>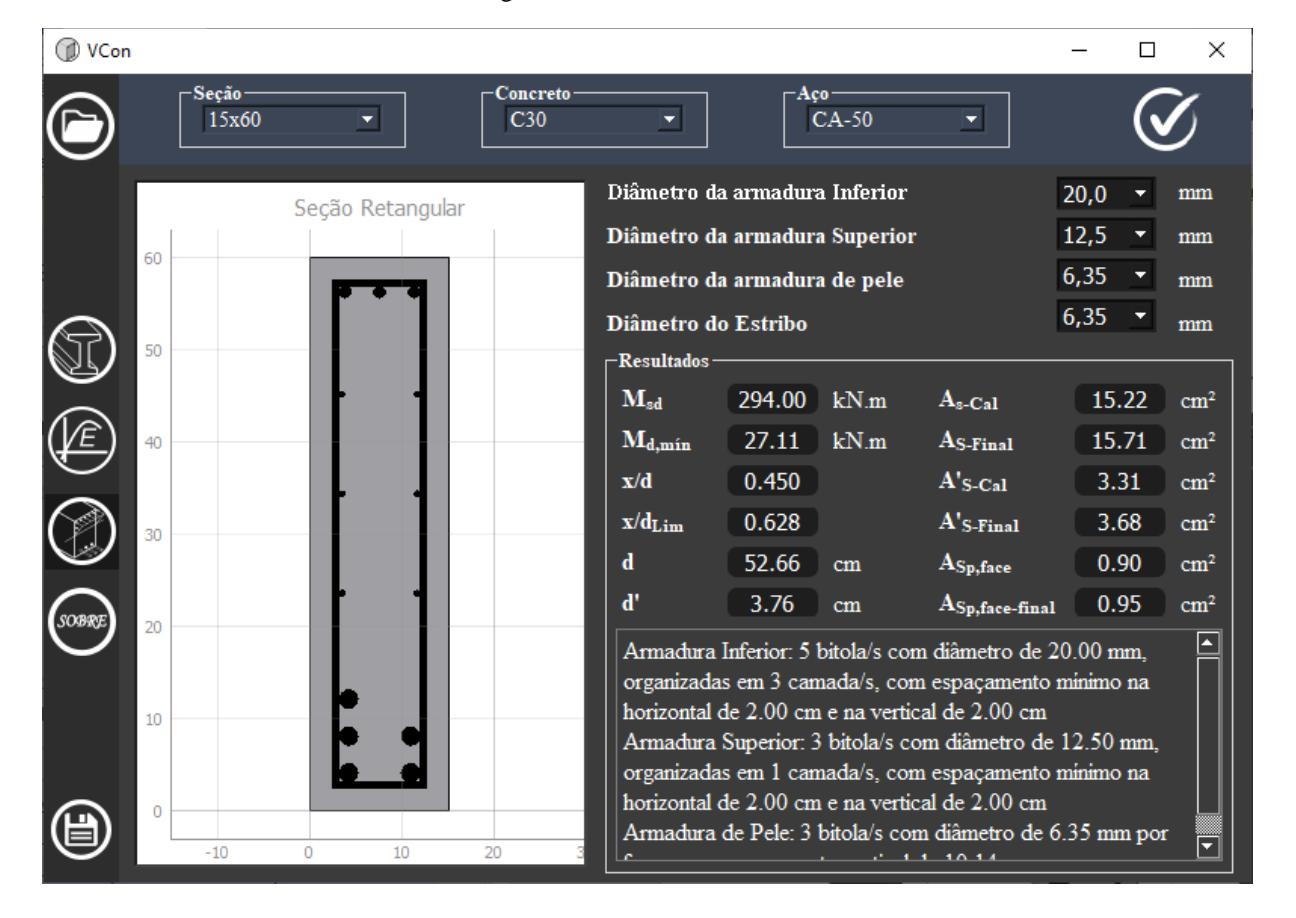

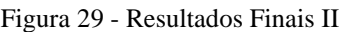

Fonte: Autor(2022)

# <span id="page-52-0"></span>**5. CONCLUSÃO E SUGESTÕES**

Este projeto teve como motivação inicial o aperfeiçoamento pessoal de conhecimentos na área de concreto armado, em concomitância com o desenvolvimento de um software que irá facilitar o dia a dia no dimensionamento e detalhamento de vigas de concreto armado. Para isso, foi realizado um estudo sobre a fundamentação teórica do problema para o desenvolvimento do programa; após isso foram desenvolvidos os códigos na linguagem Python e foi implementada a interface gráfica do programa. Para a conferência dos resultados, foram considerados exemplos de aplicação para promover a validação dos cálculos feitos pelo programa.

Analisando os resultados obtidos, pode-se concluir que o software apresenta uma interface de simples entendimento e utilização. Observou-se a concordância entre os resultados calculados com as expressões de cálculo e o modelo computacional. Pequenas diferenças foram encontradas por questões de arredondamento nos cálculos manuais.

Atualmente, o software realiza os cálculos e o detalhamento apenas para seções retangulares, ficando como sugestão para a continuidade do trabalho:

- a implementação de seções transversais com diferentes formas;
- a inclusão do dimensionamento ao cortante para o esboço do estribo;
- a particularização do dimensionamento e detalhamento de seções de lajes;
- a inclusão das verificações para o estado limite de serviço;
- a Inclusão do dimensionamento a flexão composta: reta e oblíqua.

Estuda-se a forma de como o programa será disponibilizado para fins acadêmicos, por exemplo, ambiente virtual de aprendizagem (AVA) de disciplina; servidor da Universidade Federal Fluminense para público interno e externo e GitHub.

## <span id="page-53-0"></span>**BIBLIOGRAFIA**

GIONGO, José Samuel; TOTTI JR., Francisco. *Concreto armado: resistência de elementos*

*fletidos submetidos a força cortante.* São Carlos: Escola de Engenharia de São Carlos – USP,

1999. 102 p.

CARVALHO, Roberto Chust; FILHO, Jasson Rodrigues de Figueiredo. *Cálculo e detalhamento de estruturas usuais de concreto armado*: Segundo a NBR 6118:2014. 4 ed. São Carlos: Ed. EdUFSCar - Editora da Universidade Federal de São Carlos, 2014. 415 p. ISBN 978-85-7600-356-4.

BASTOS, Paulo Sérgio*. Dimensionamento de vigas de concreto armado à força cortante*. Bauru/SP: Universidade Estadual Paulista, 2004. 75 p. Disponível em: http://www.fec.unicamp.br/~almeida/ec802/Vigas/UNESP\_Bauru/Cortante-04.pdf. Acesso em: 19 dez. 2021.

BASTOS, Paulo Sérgio. *Flexão normal simples - vigas*. Bauru/SP: Universidade Estadual Paulista, 2020. 74 p. Disponível em: https://wwwp.feb.unesp.br/pbastos/pag\_concreto1.htm. Acesso em: 31 dez. 2021.

PERLINGEIRO, Mayra Soares Pereira Lima; CARNEIRO, Luiz Antônio Vieira. *Dimensionamento à flexão*. Niterói/RJ: Universidade Federal Fluminense, 2020. 30 p.